# **CSC 346 - Cloud Computing 04 - Web Servers, Ports & Sockets**

- How do things communicate over the internet? (the simple version)
- This is not a networking class  $\bullet$

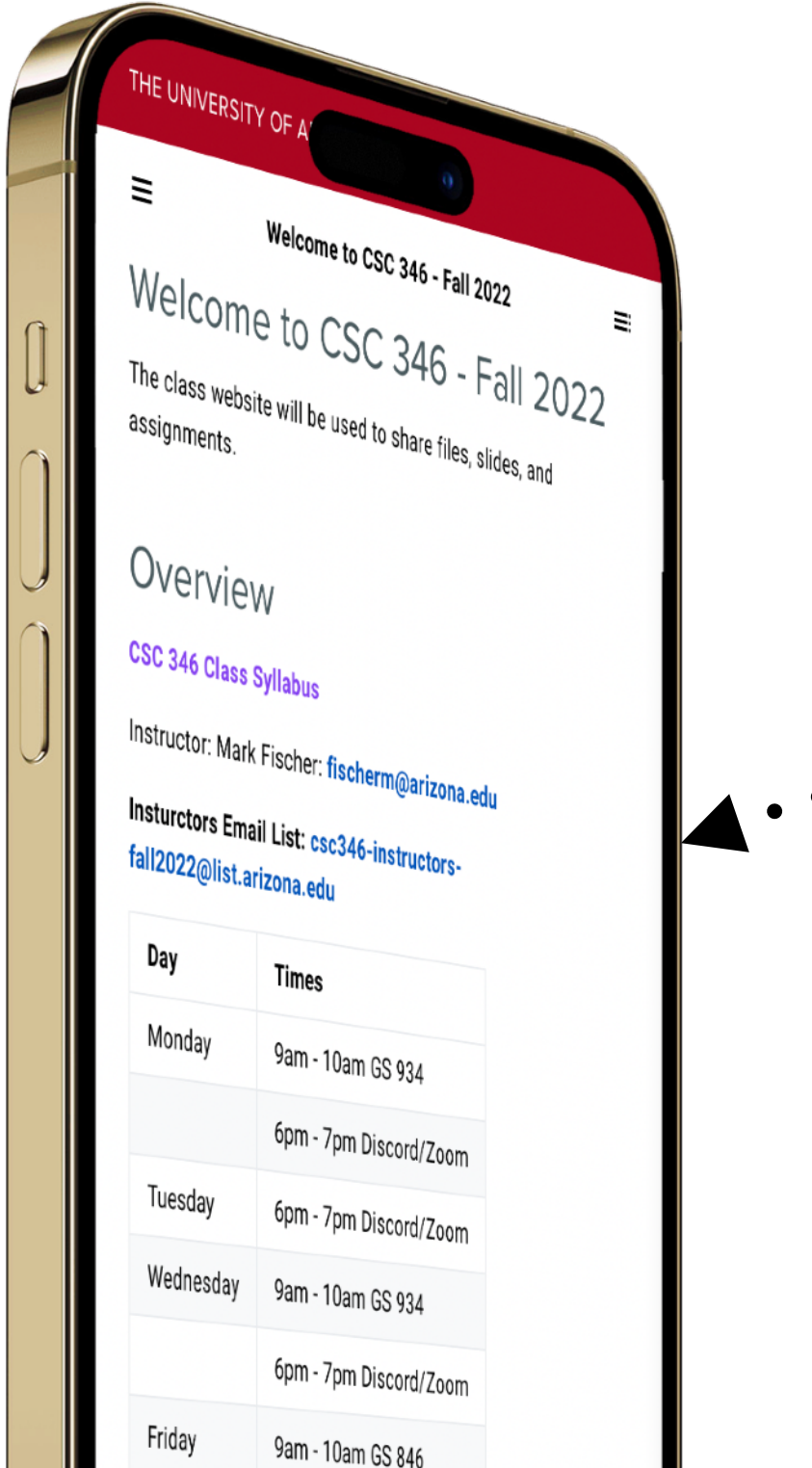

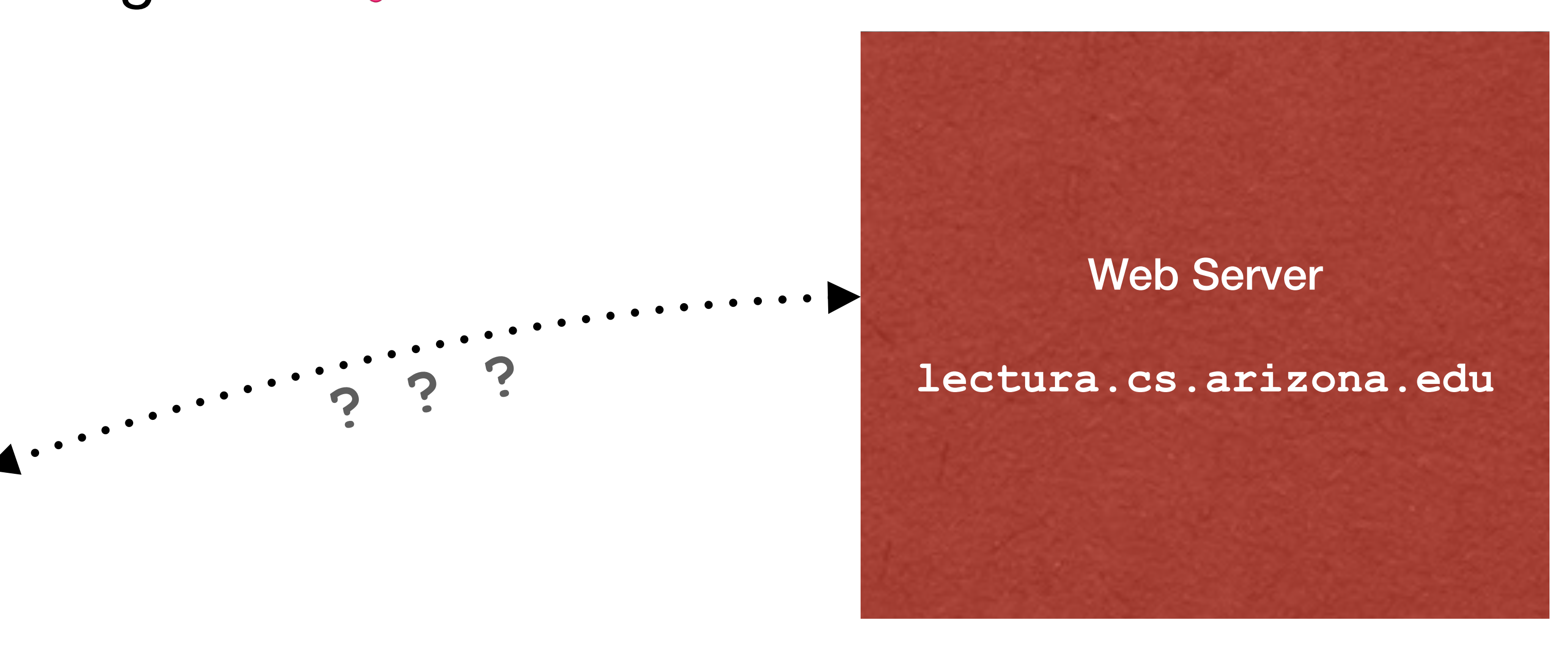

- Some computing resource must *bind* to a specific *port* on its host, and then *listen* for incoming connections
- Listens on a specific *port*
- For a HTTP, this software is our web server
- Since a bind must always precede a listen, we will typically omit the bind in our descriptions
- Most socket libraries will take care of this for you

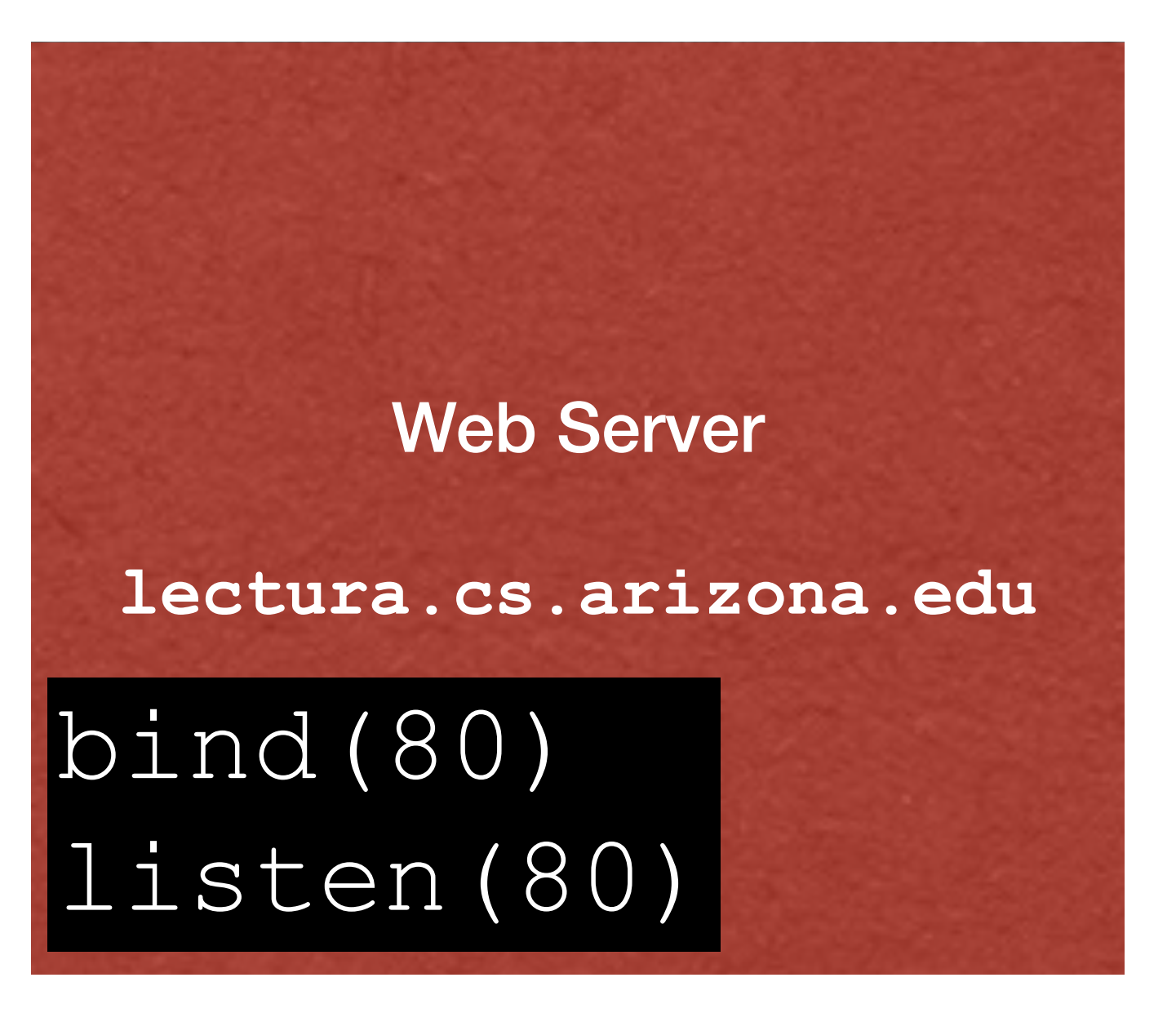

## **Networking Ports What's a Port?**

- It's basically a door
	- Italian: *Porta*
	- French: *Porte*
	- Spanish: *Puerta*
- I like to think of a port as a door to a building.

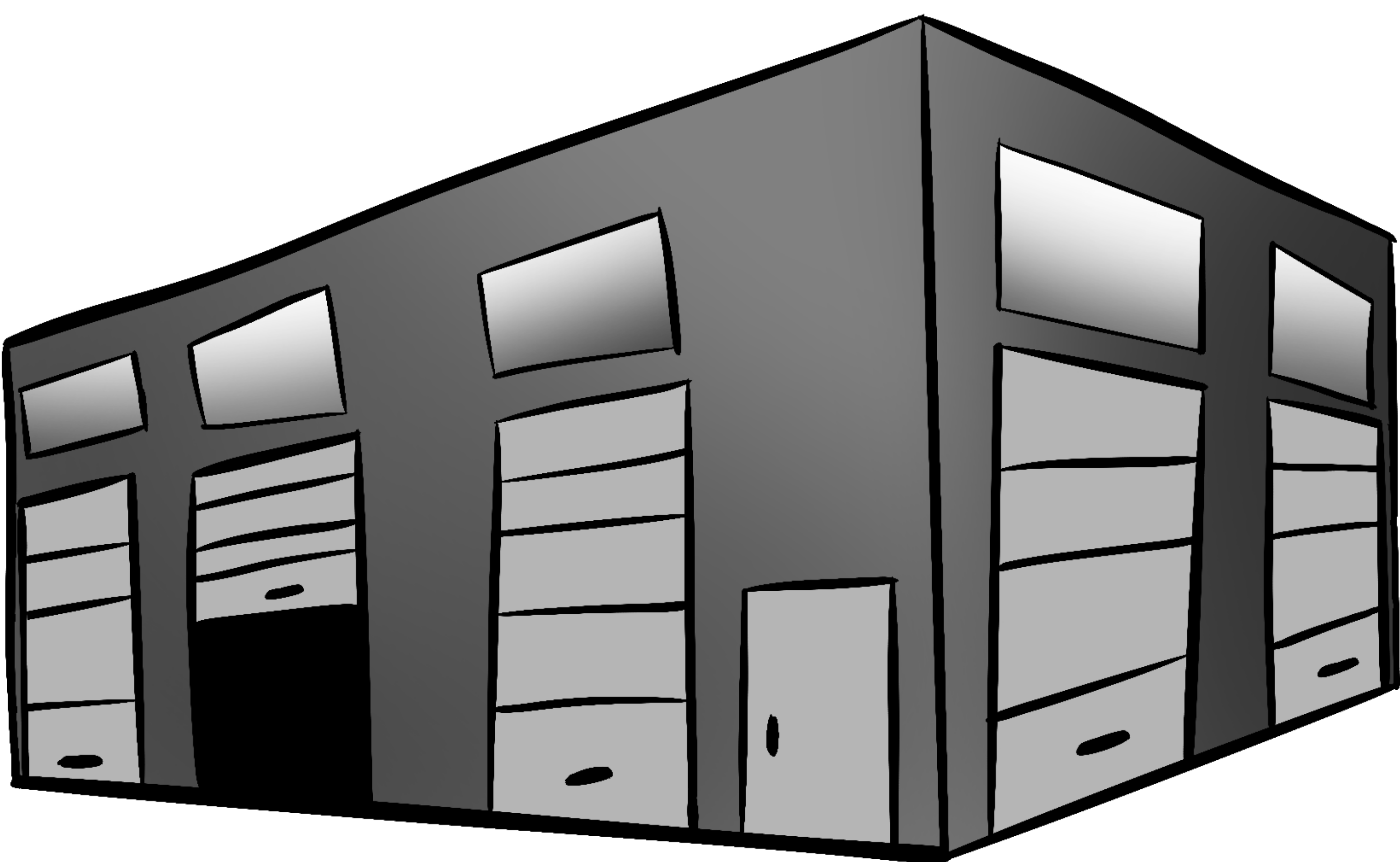

# **Networking Ports What's a Port?**

- If we have some device on the internet with an IP address assigned to it, we can think of that as a building.
- A port then can be thought of as a door to the building.
- Doors can let stuff in or out.

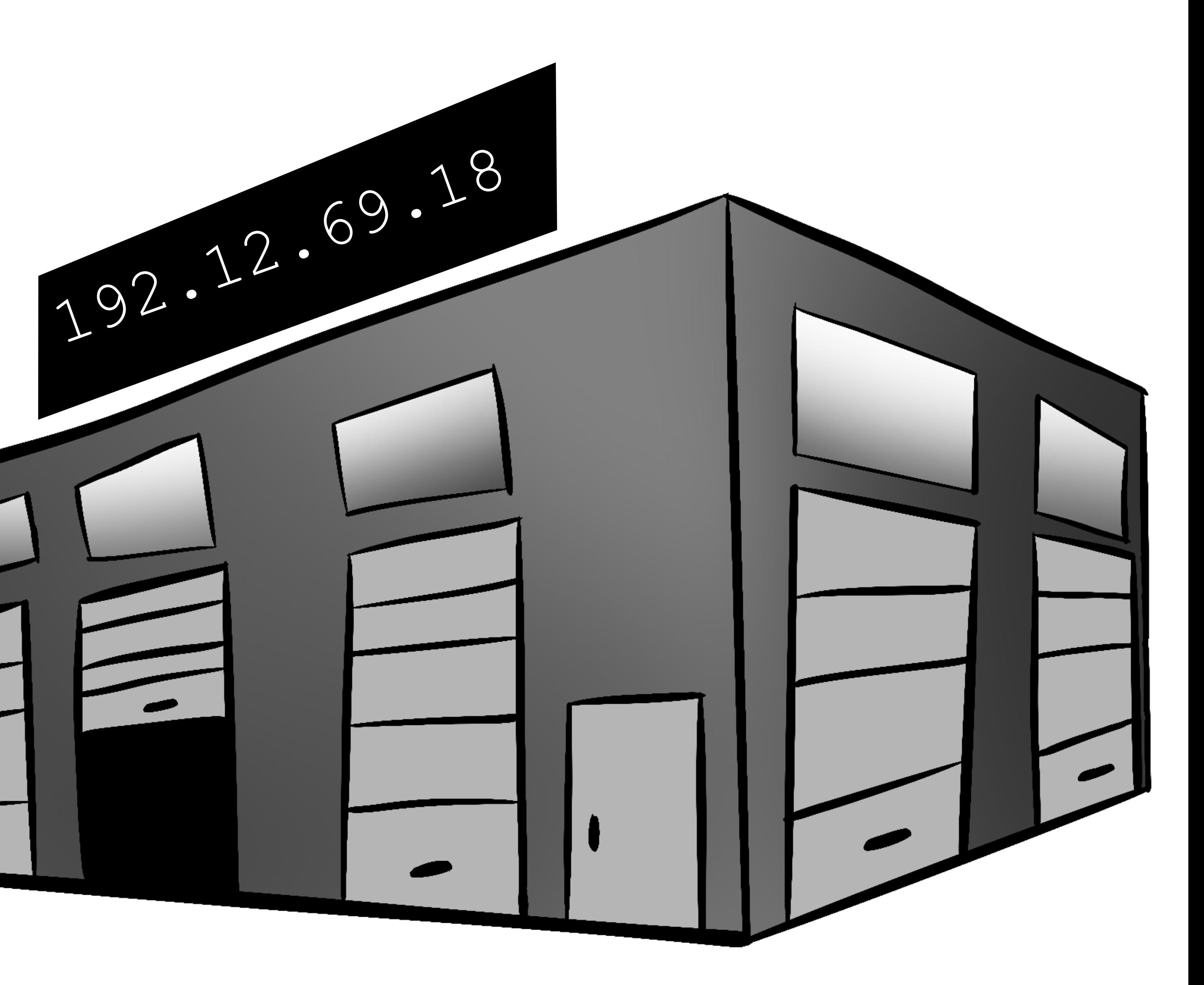

## **Networking Ports What's a Port?**

- Each port has a number
	- 16 bit unsigned integers

- $0 65535$
- Internet Assigned Numbers Authority (IANA) has designated different port ranges for different thing, but there's nothing stopping you from using them for whatever

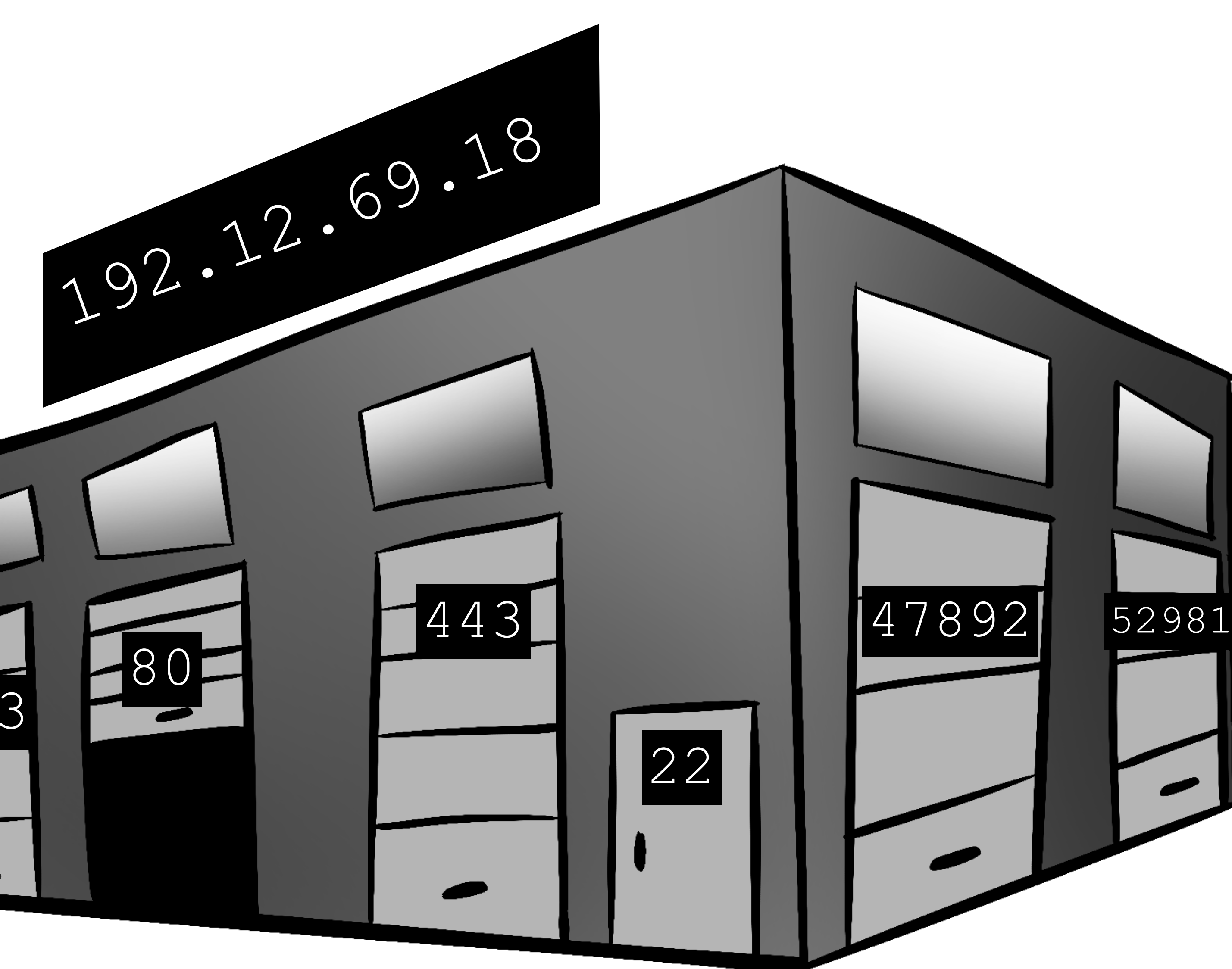

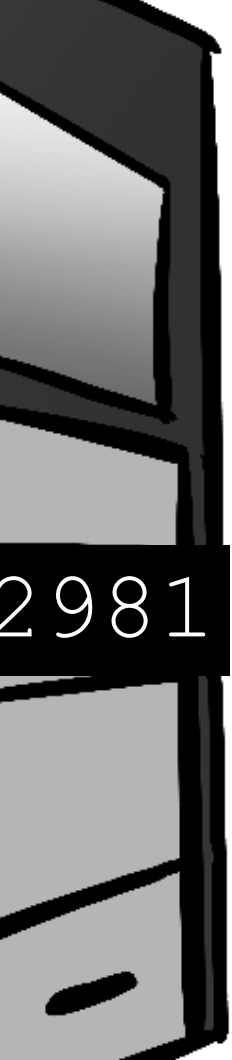

123

## **Networking Ports Common Ports**

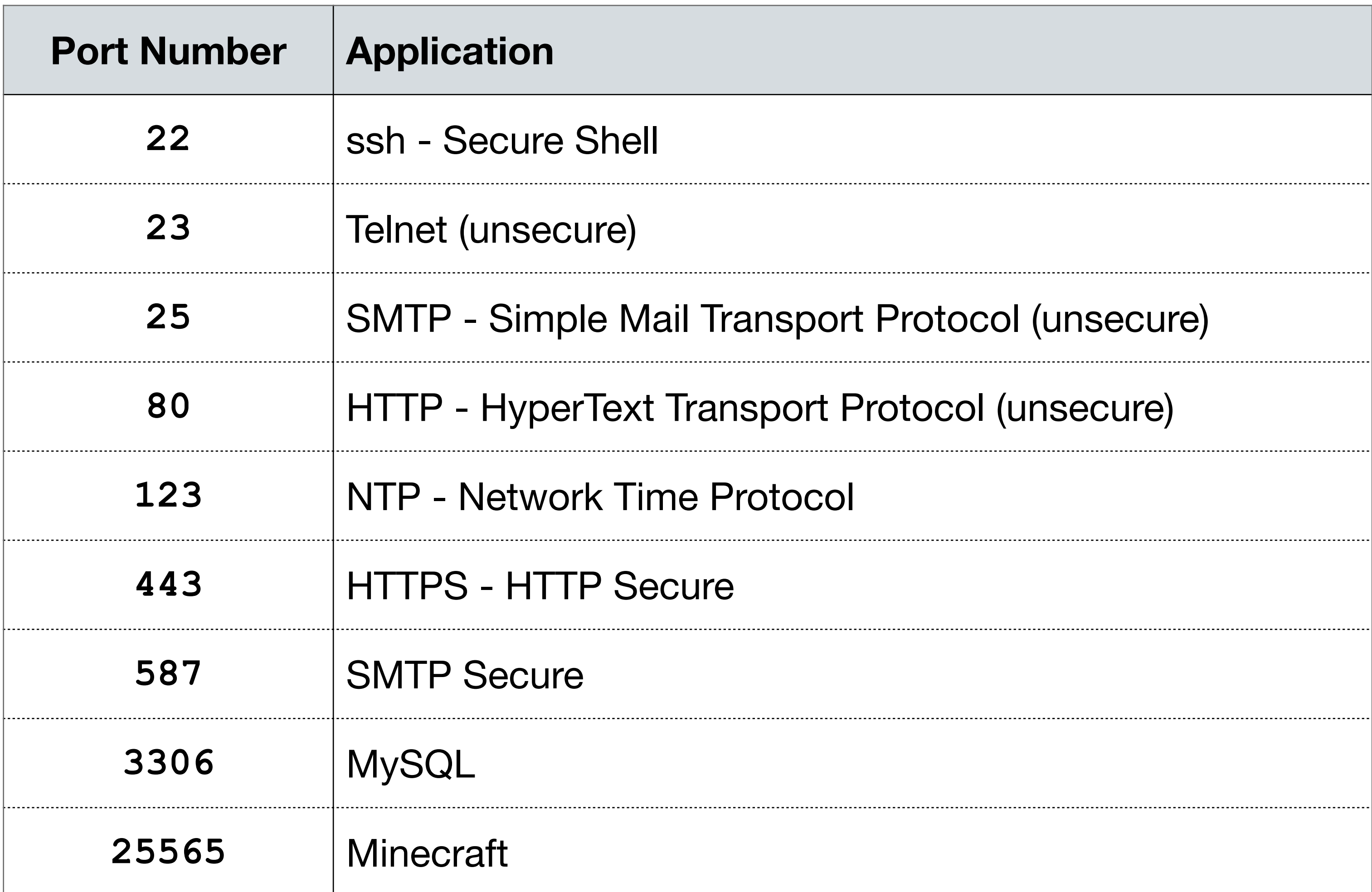

- A client then opens a socket to the server
- A socket data stream that sits on top of the network layer provided by the operating system.
- A socket is described by an *IP address*, a *port*, and a *transport protocol*
- For our class, we'll use TCP for our protocol
	- Transmission Control Protocol

### IP: 192.12.69.186 Port: 80 Protocol: TCP

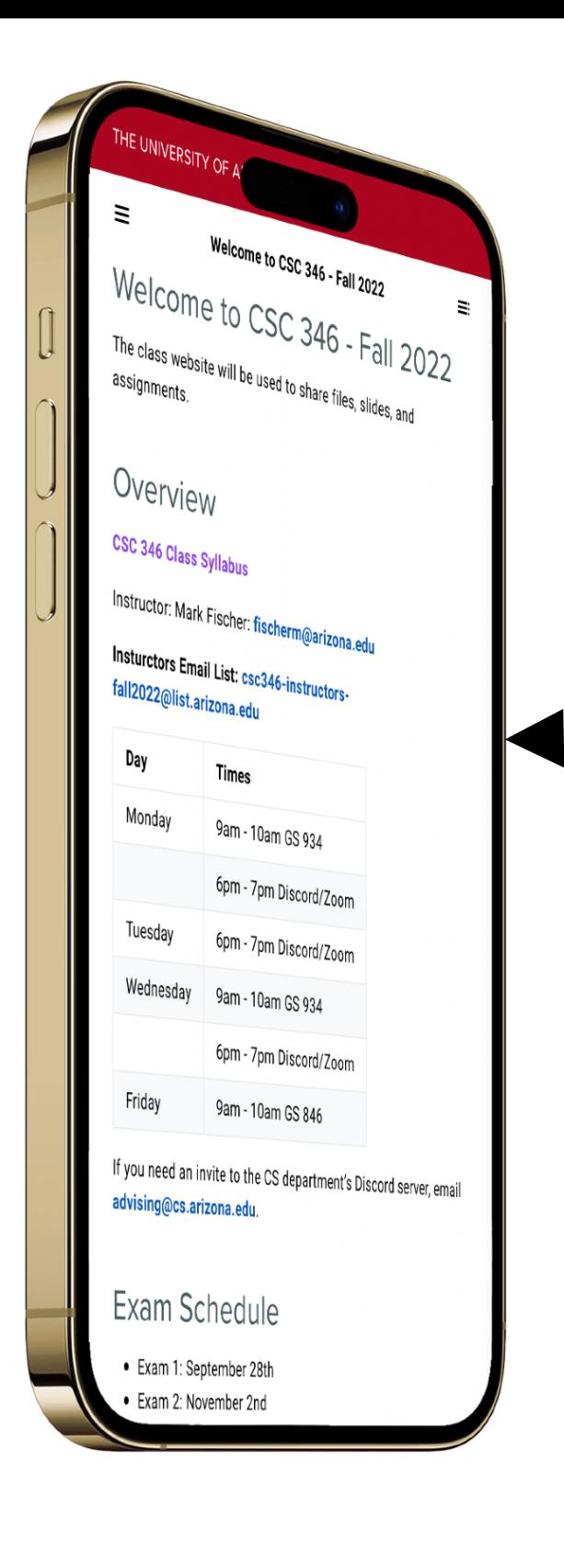

Web Server

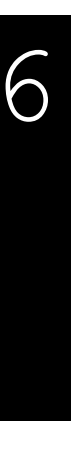

listen(80)

- Both sides must *bind* to a port
- The server binds to the well known port 80, since the clients need to know this
- The client typically uses a random high number available port
- As part of the socket connection, the client tells the server what port it is using

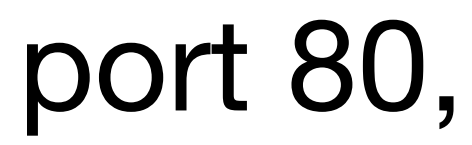

# If you need an invite to the CS department's Discord server, em vising@cs.arizona.edu Exam Schedule Exam 1: September 28tl

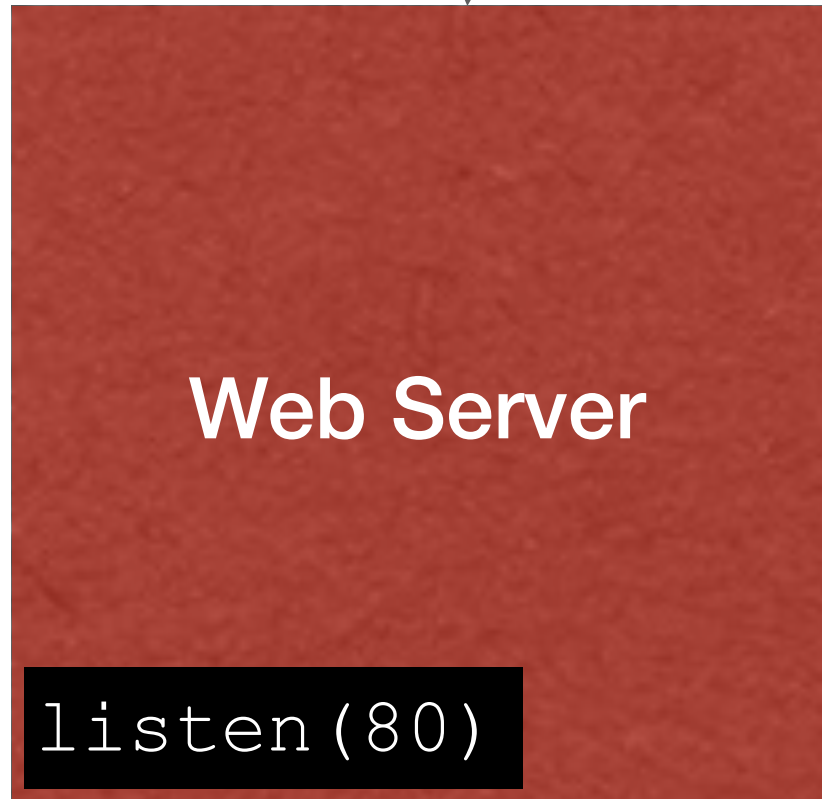

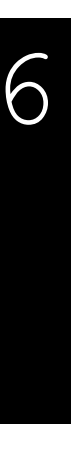

### IP: 192.12.69.186 Port: 80 Protocol: TCP

### bind(46723)

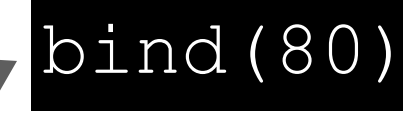

• A web server can listen for and accept connections from many clients

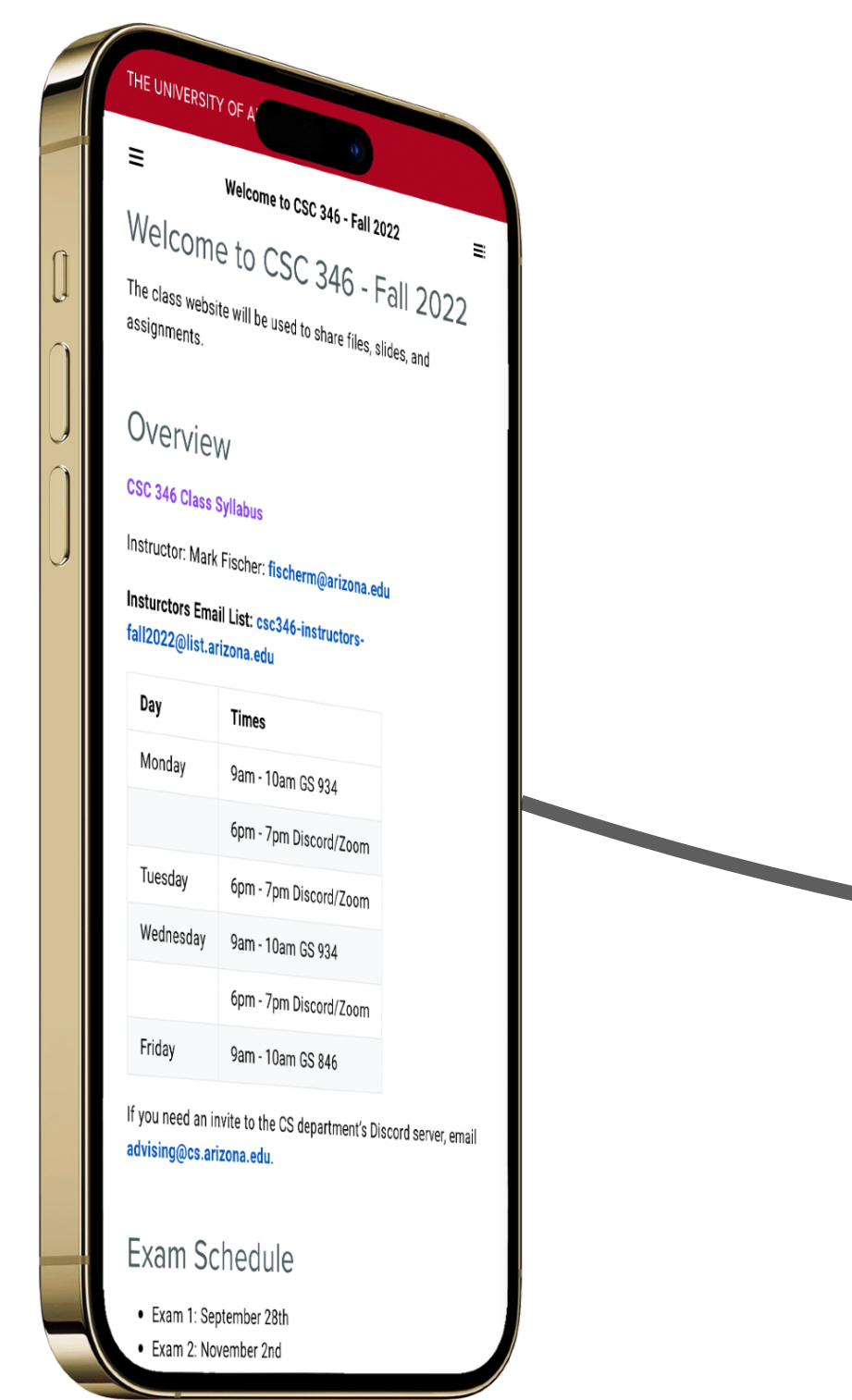

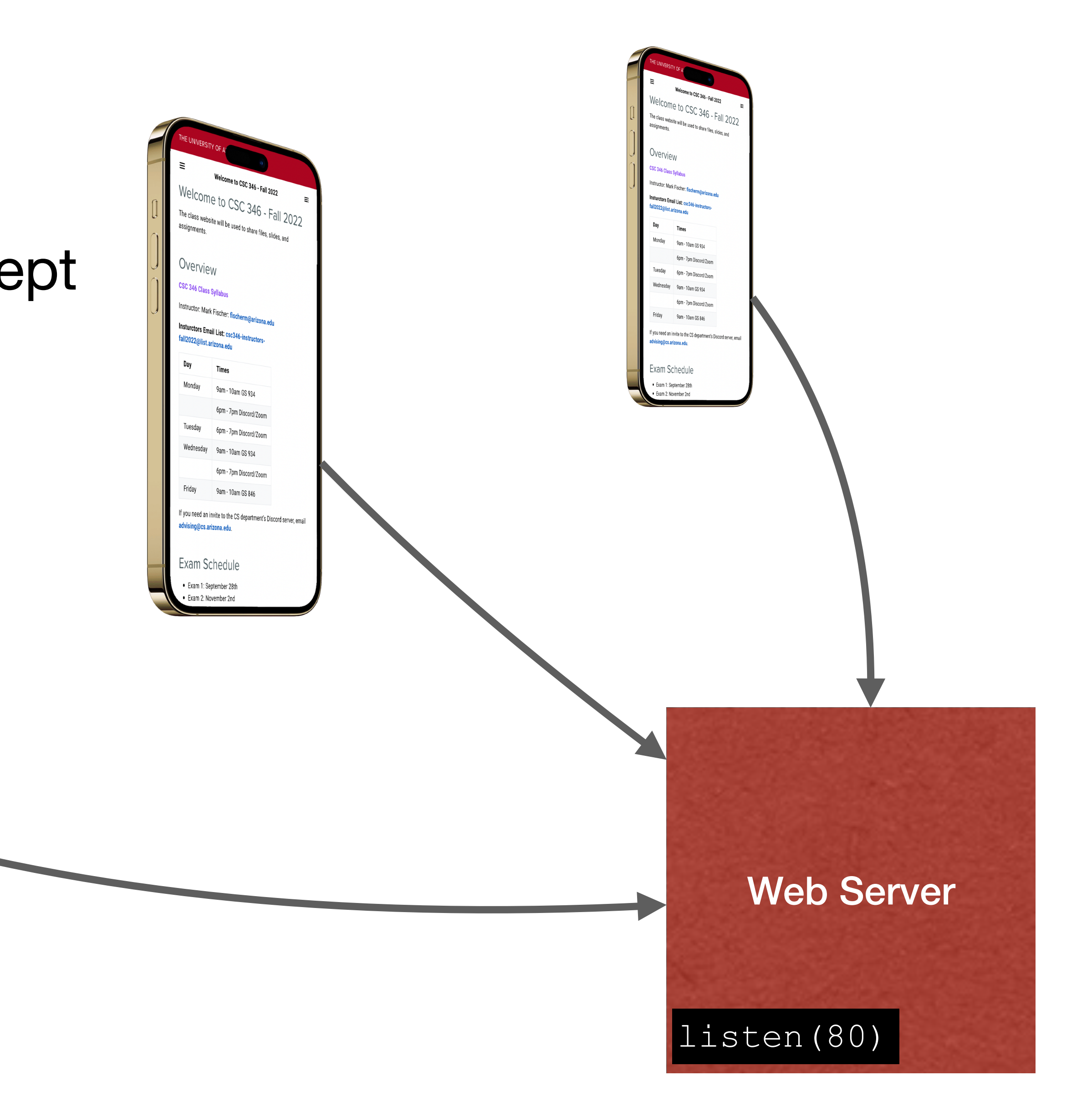

- Once a socket is connected, the client and server can exchange data according to whatever protocol the server supports.
- For web servers, this is HTTP

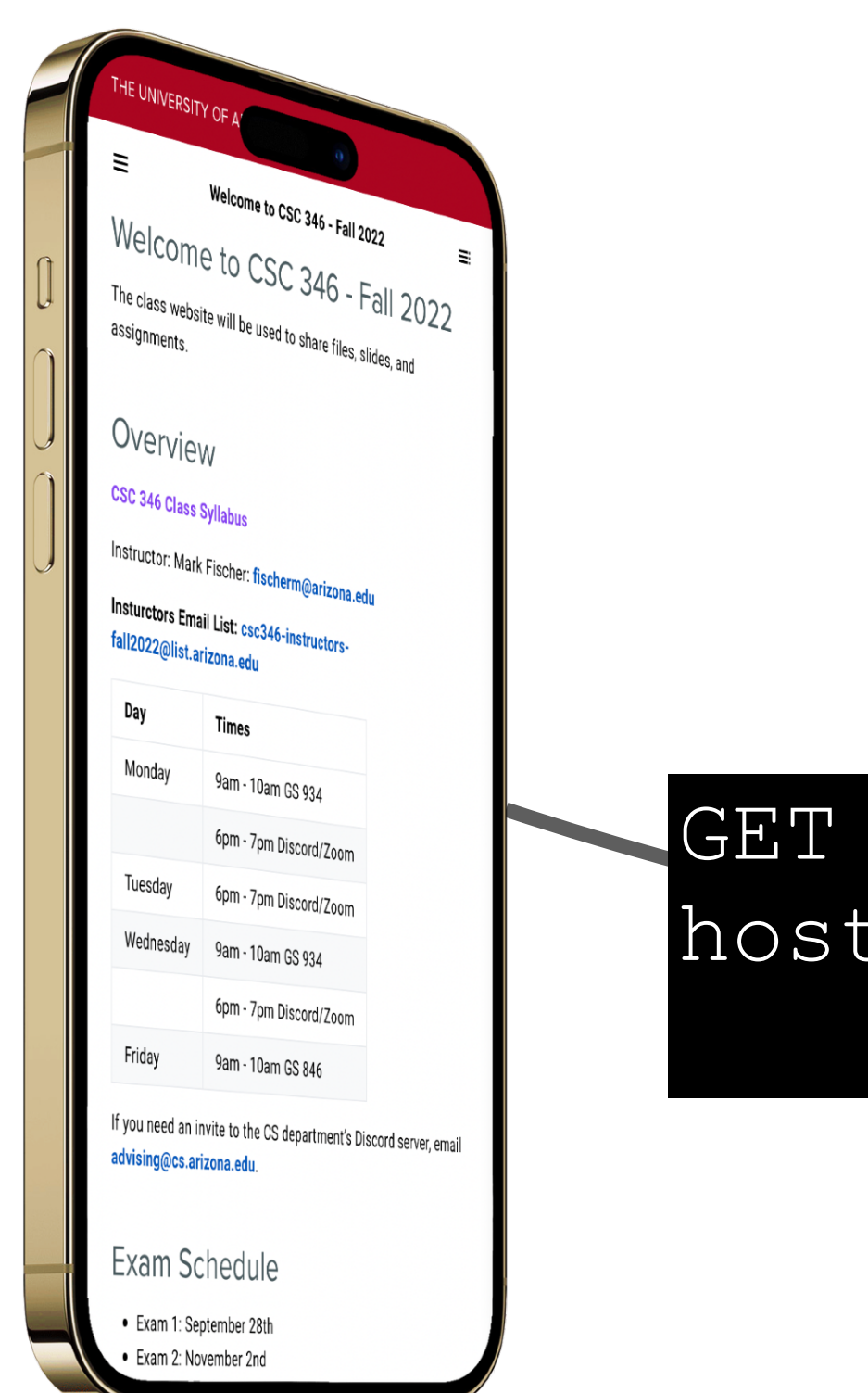

/index.html HTTP/1.1 example.com

Web Server

listen(80)

## **Echo Server The world's worst web server**

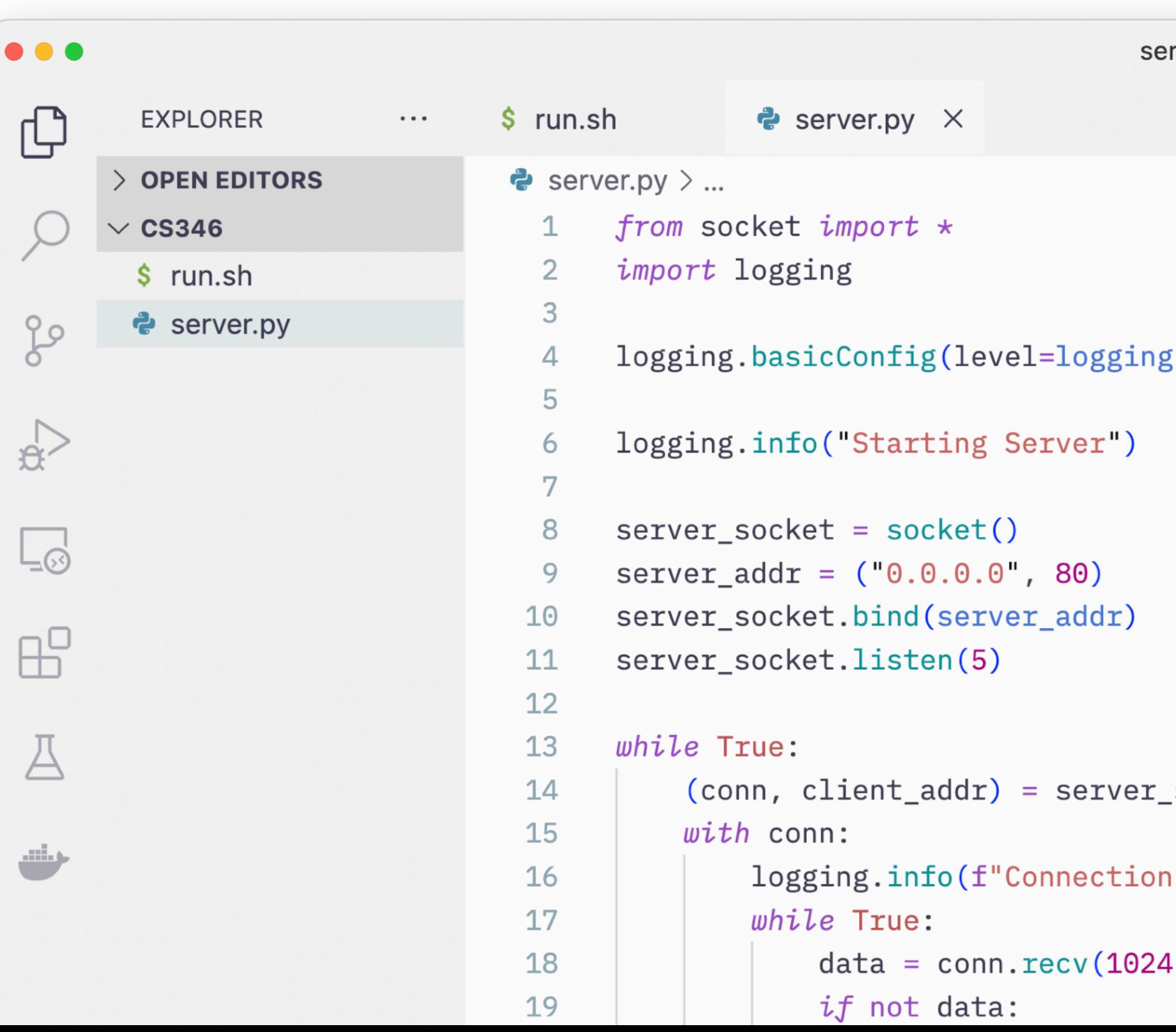

 $rver.py - cs346$  $\triangleright \mathop{\scriptstyle\vee} \;\;\Box\;\;\cdots$ .INFO, format="%(asctime)s %(levelname)s %(message)s") \_socket.accept() from {client\_addr}")

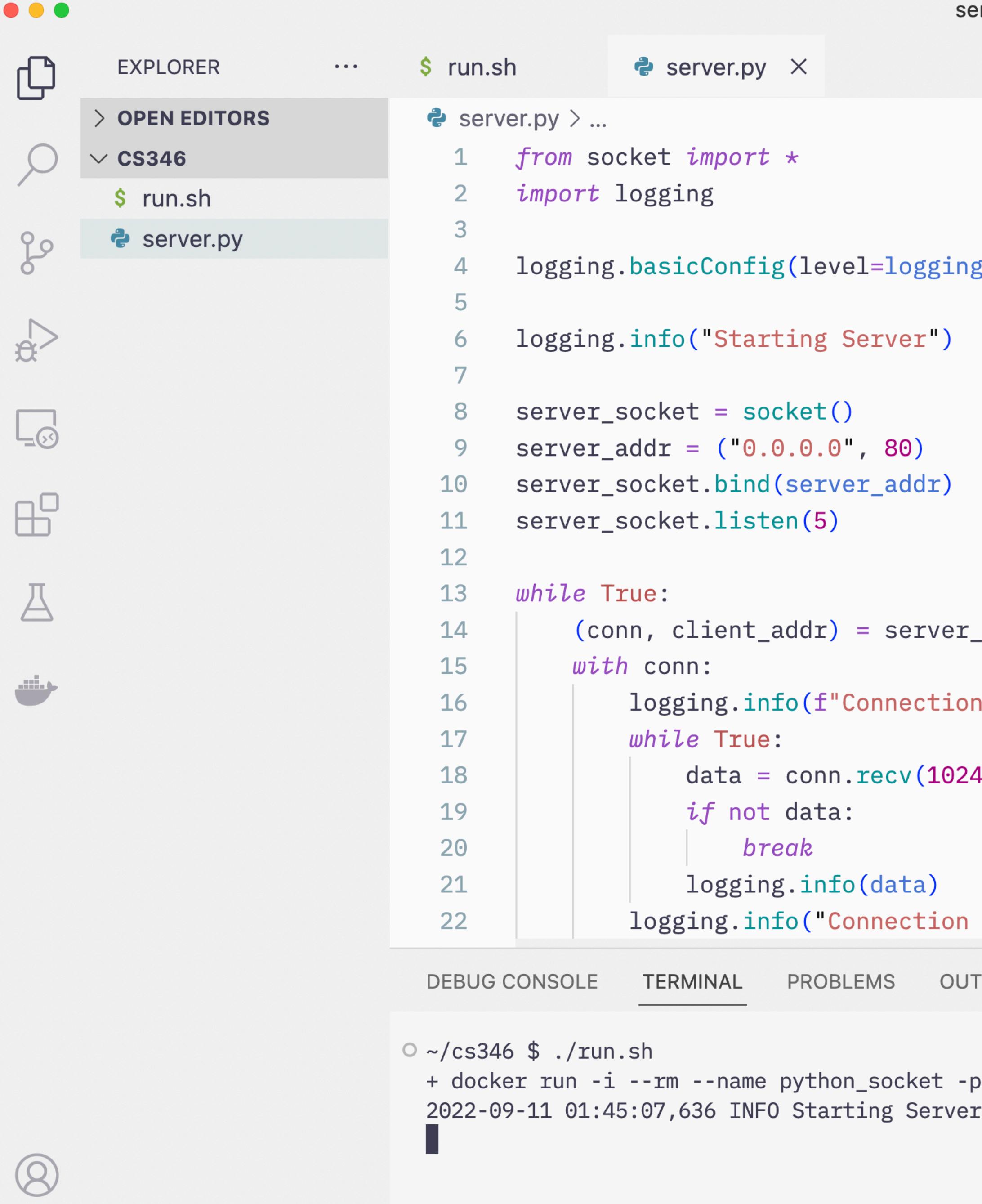

NU.

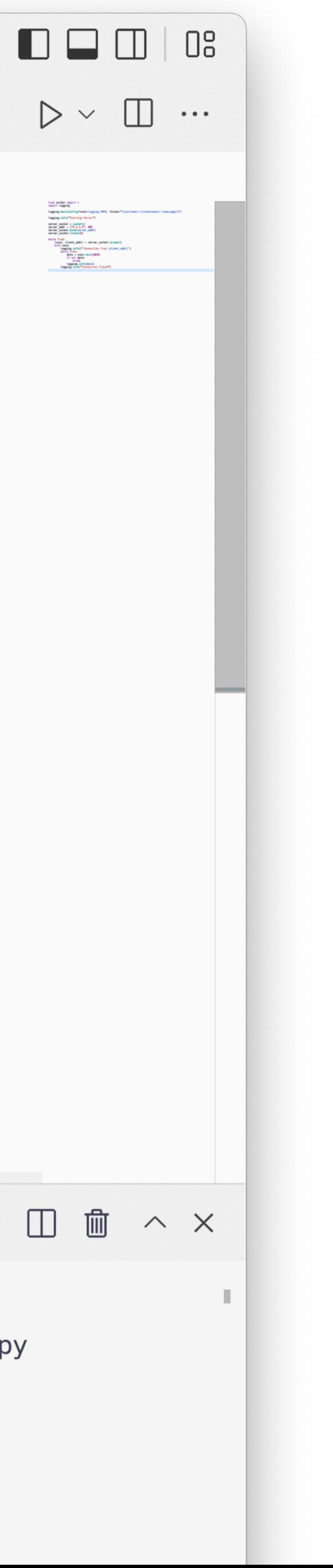

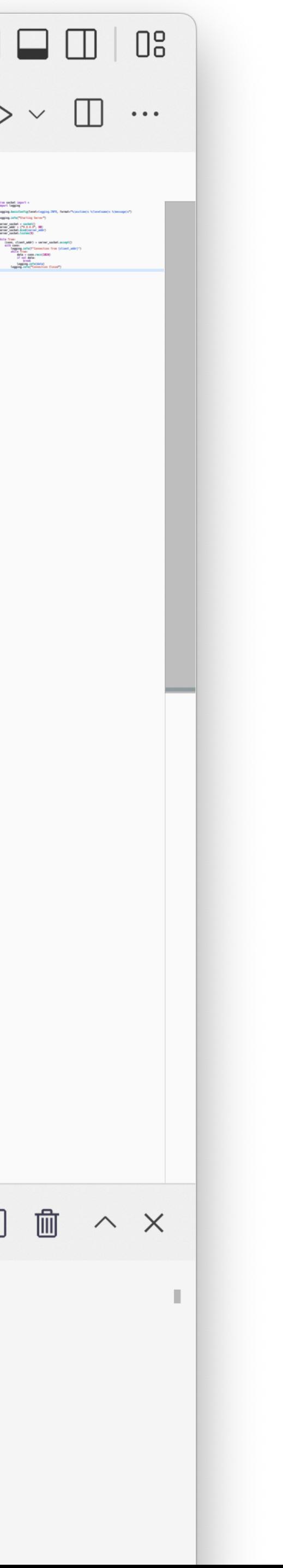

g.INFO, format="%(asctime)s %(levelname)s %(message)s")

```
_socket.accept()
```

```
from {client_addr}")
```

```
Closed")
```
**FPUT JUPYTER** 

```
\boxed{\phantom{a}} bash +\mathop{\scriptstyle\vee} \boxed{\phantom{a}} \boxed{\phantom{a}} \land \times
```
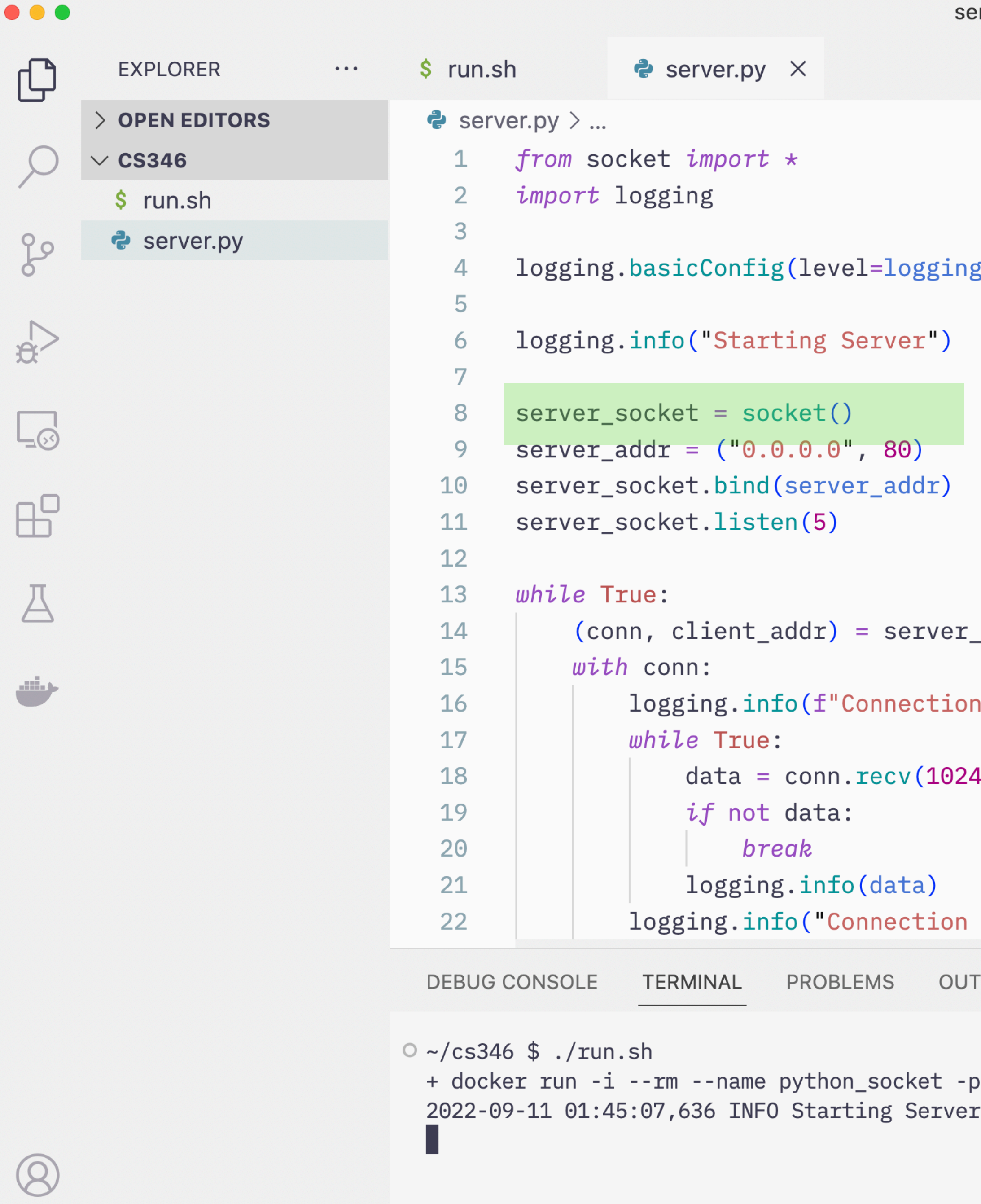

**NW** 

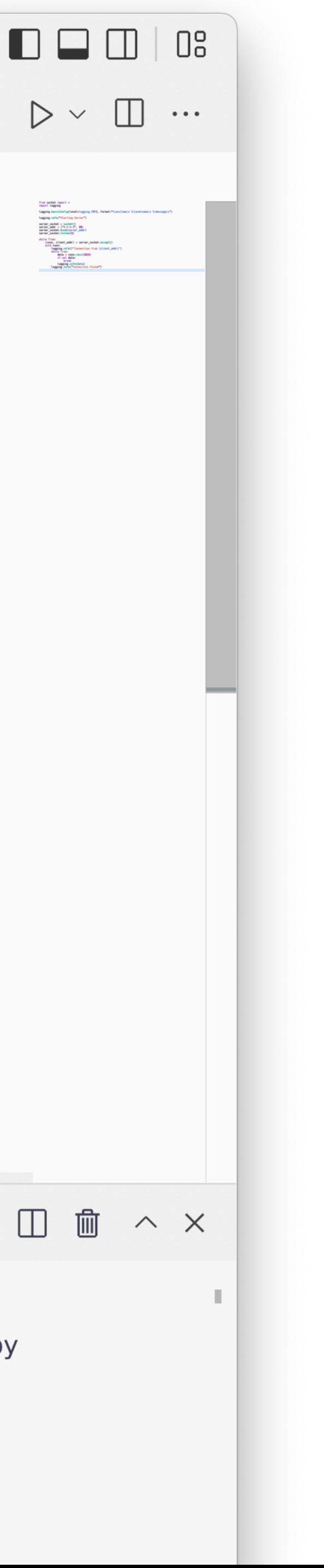

g.INFO, format="%(asctime)s %(levelname)s %(message)s")

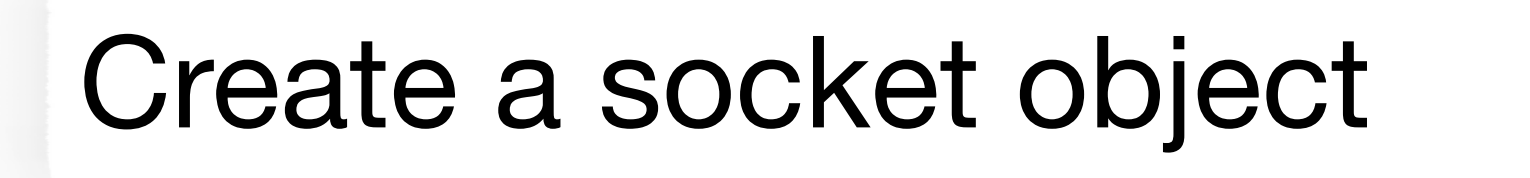

\_socket.accept()

from {client\_addr}")

Closed")

**FPUT JUPYTER** 

 $\boxed{\phantom{1}}$  bash  $+\mathop{\scriptstyle\vee}$   $\boxed{\phantom{1}}$   $\boxed{\phantom{1}}$   $\land$   $\times$ 

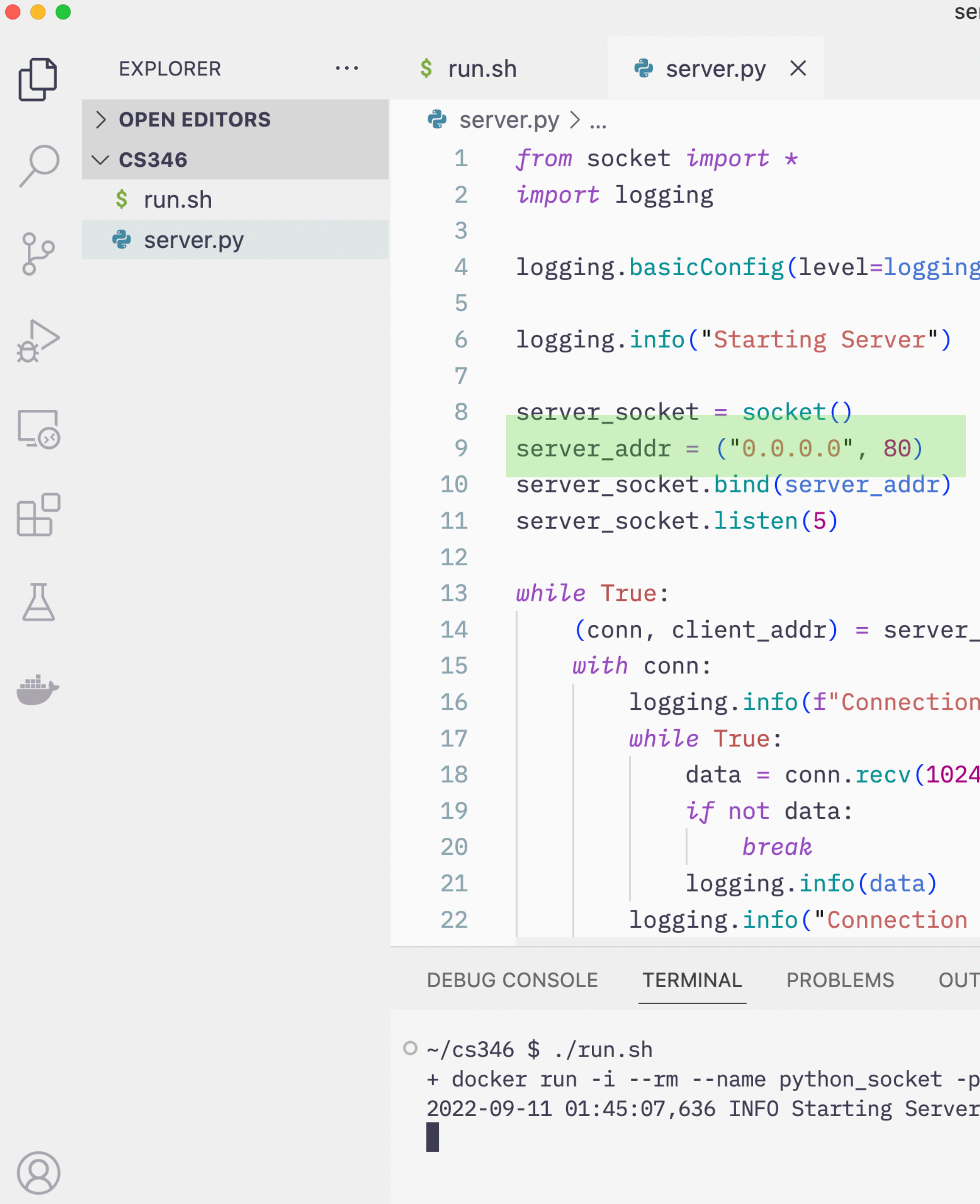

 $>$  OUTLINE

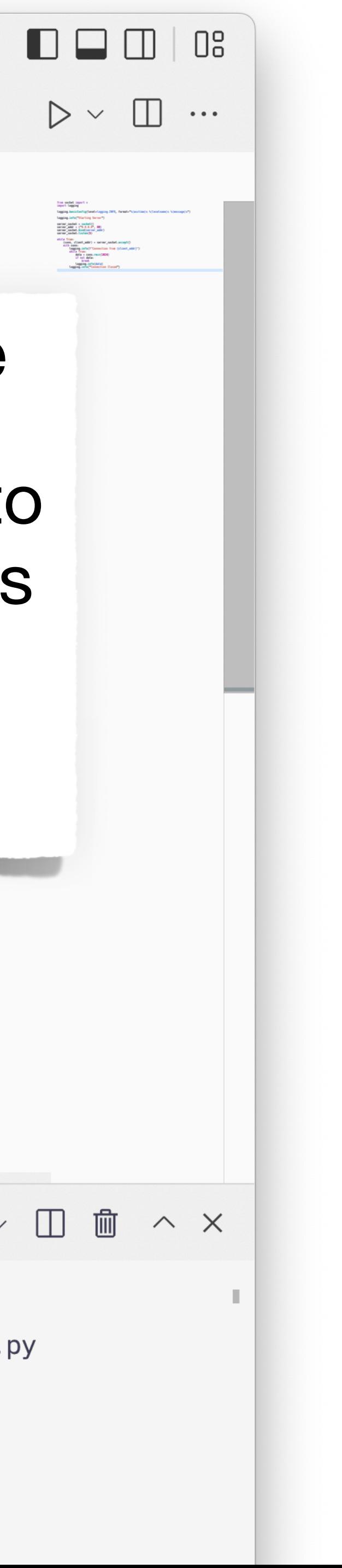

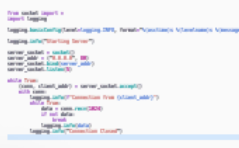

### B. INFO, form Create a server addr tuple

### **0.0.0.0** indicates we want to listen on all network interfaces on the host

### **ESOCKet.acce 80 is our port**

from {client\_addr}")

Closed")

**JUPYTER** PUT.

D bash + ∨ □ m ∧ ×

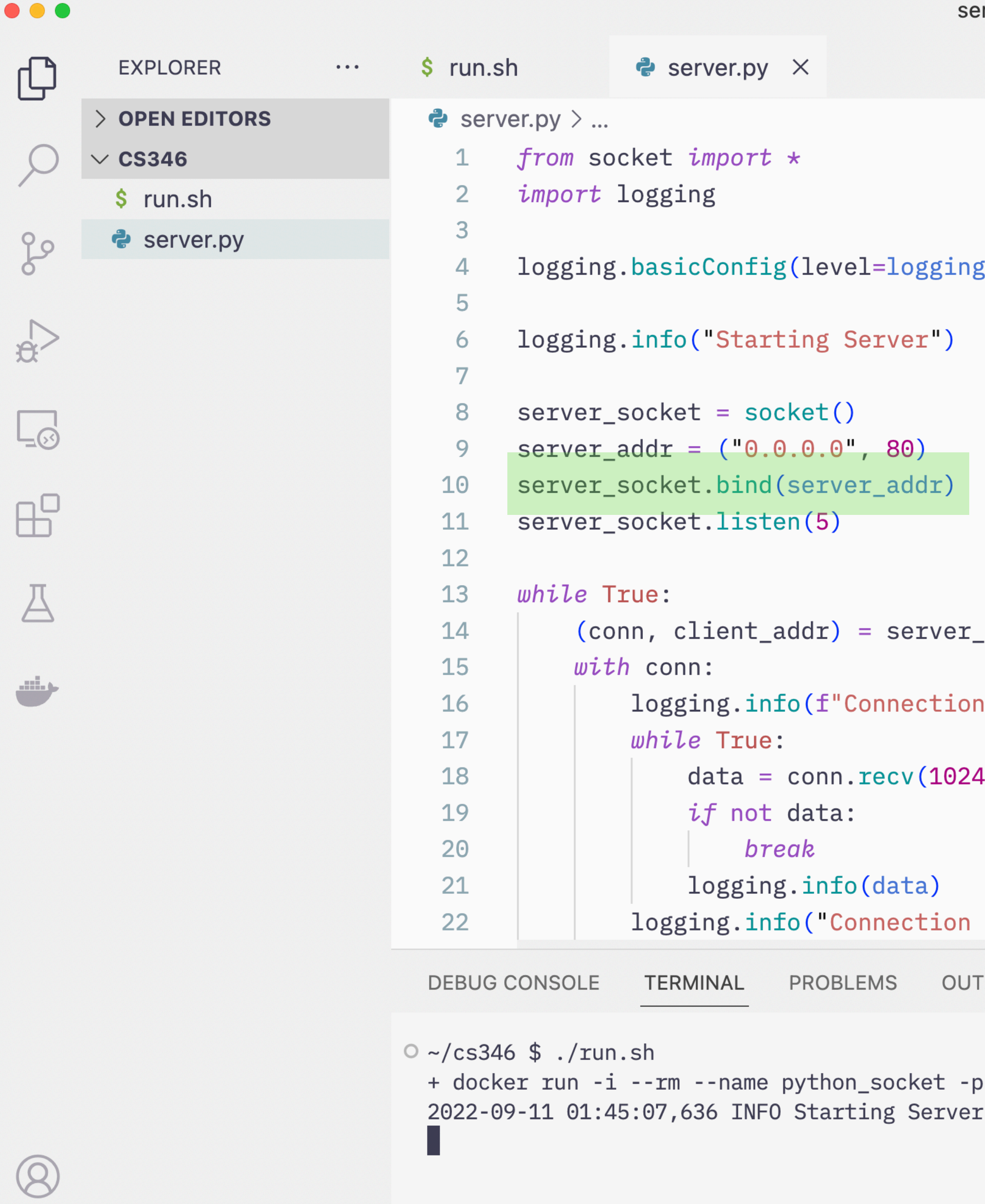

 $\sim$ 

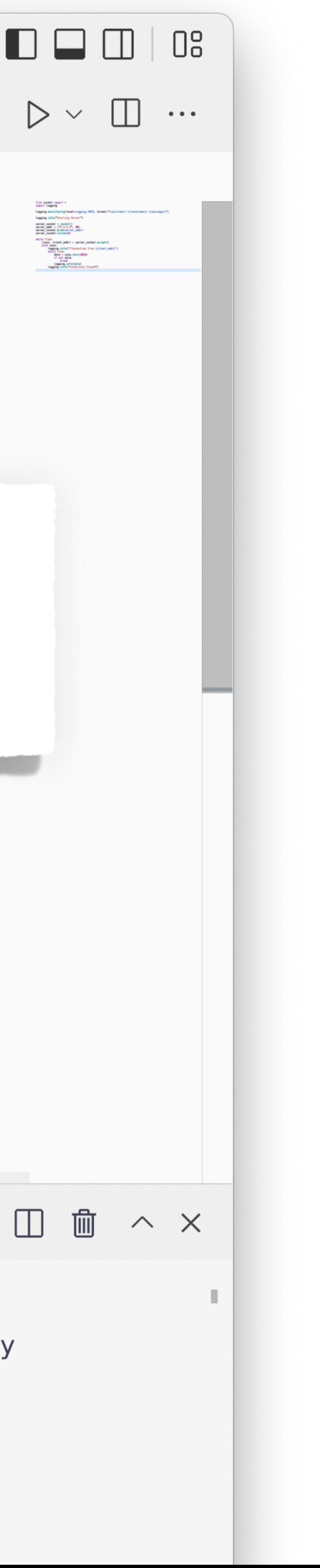

[.INFO, format="%(asctime)s %(levelname)s %(message)s")

### Bind the socket we created to the local server addr we defined

```
_socket.accept()
```

```
from {client_addr}")
```
### Closed")

JUPYTER **PUT** 

D bash + ∨ □ m ∧ ×

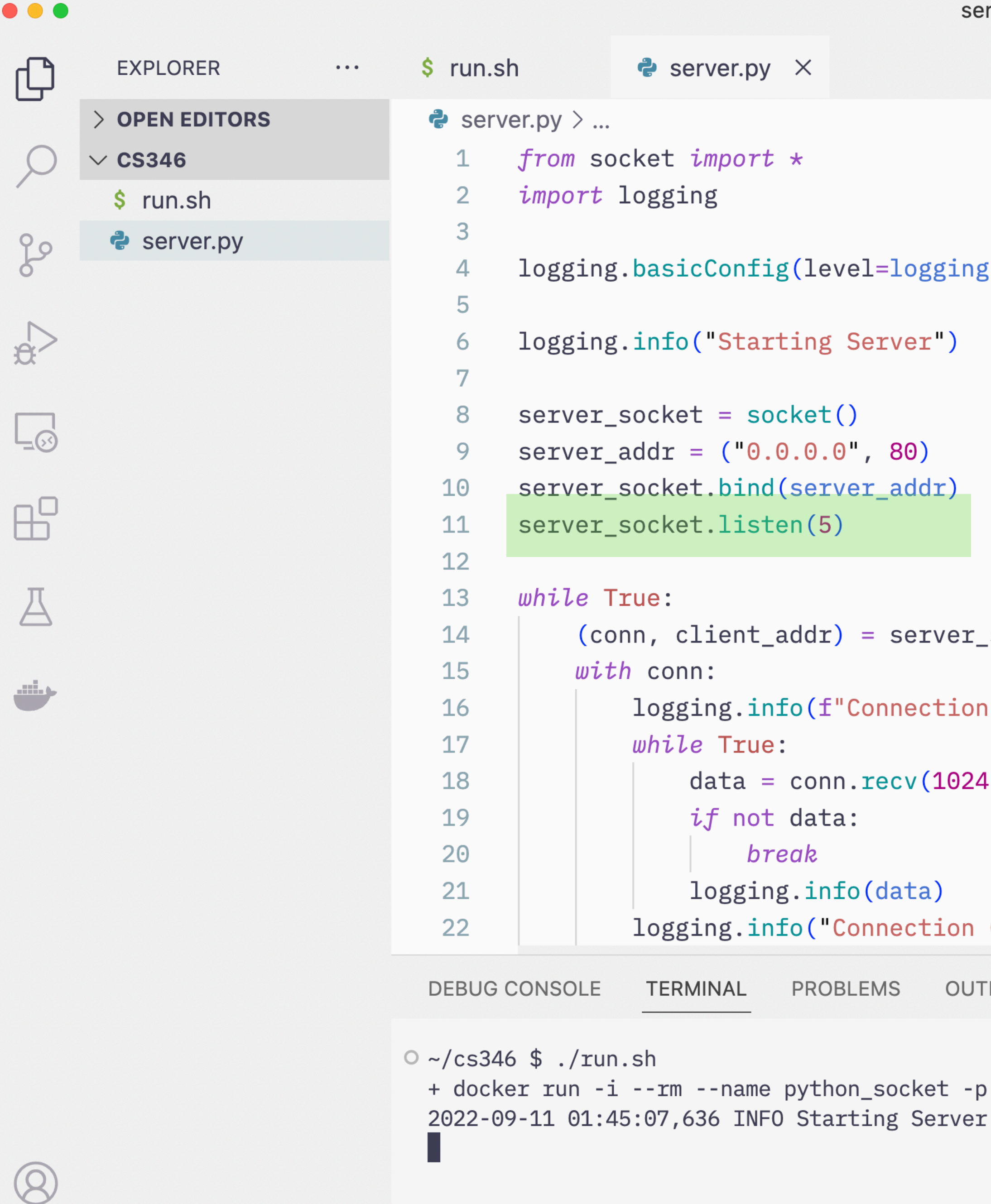

NB.

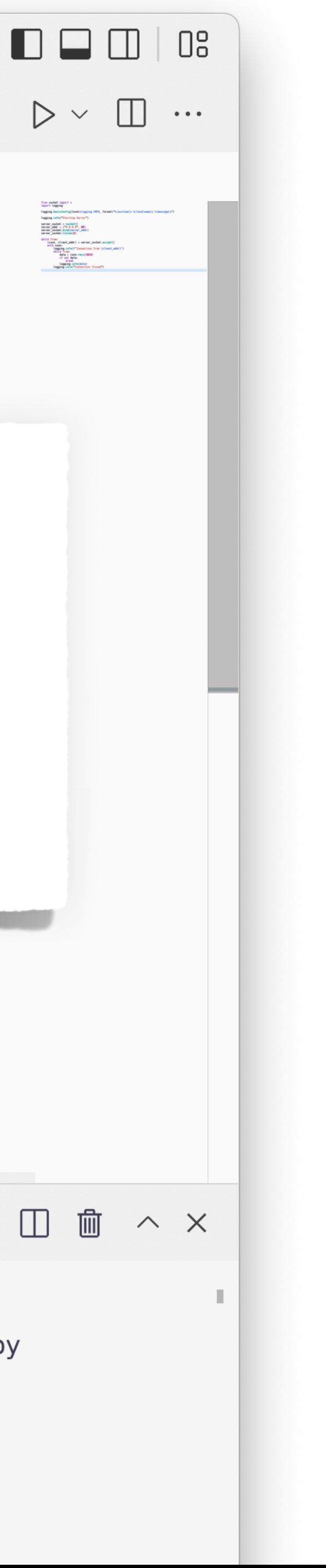

g.INFO, format="%(asctime)s %(levelname)s %(message)s")

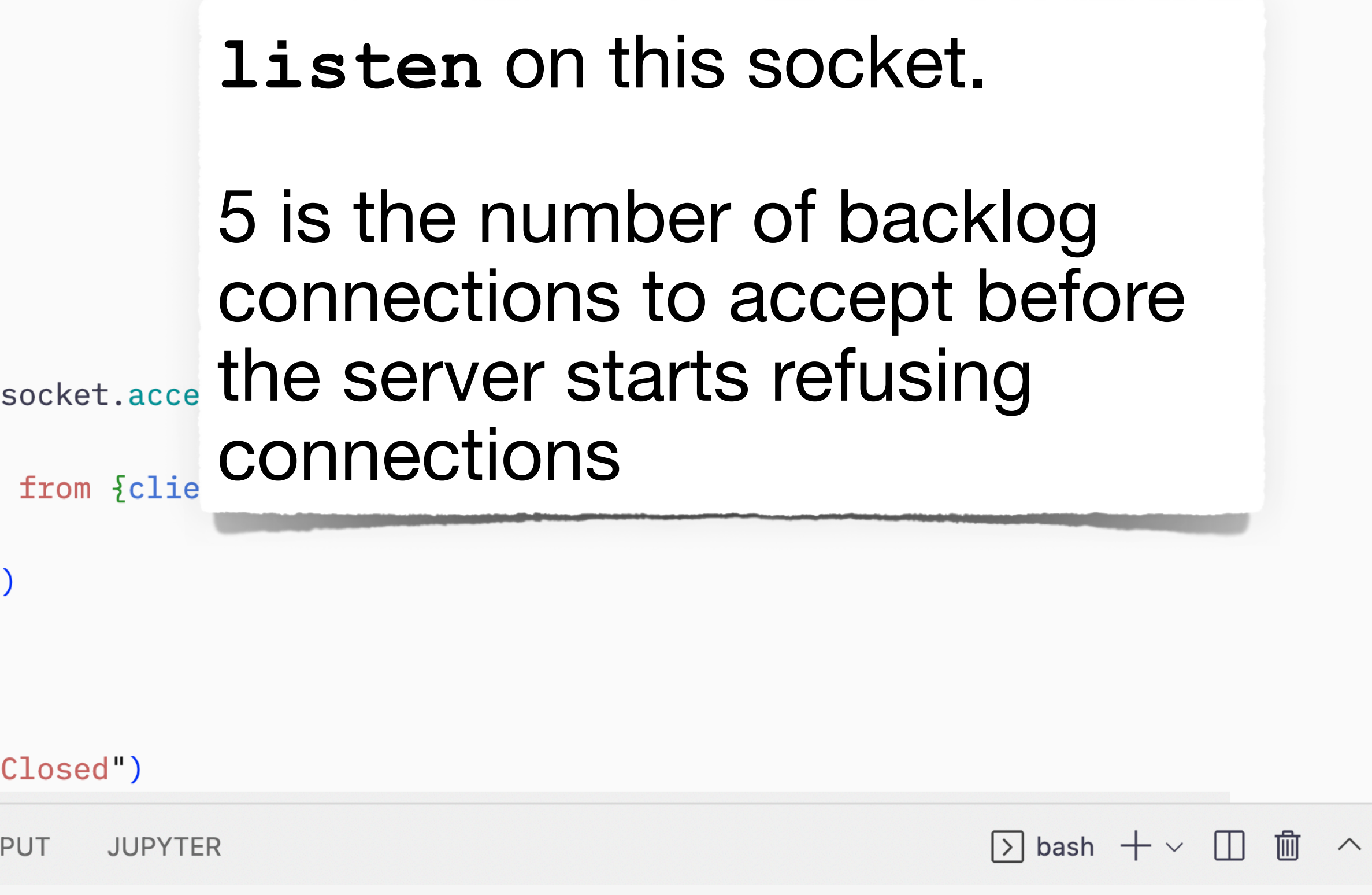

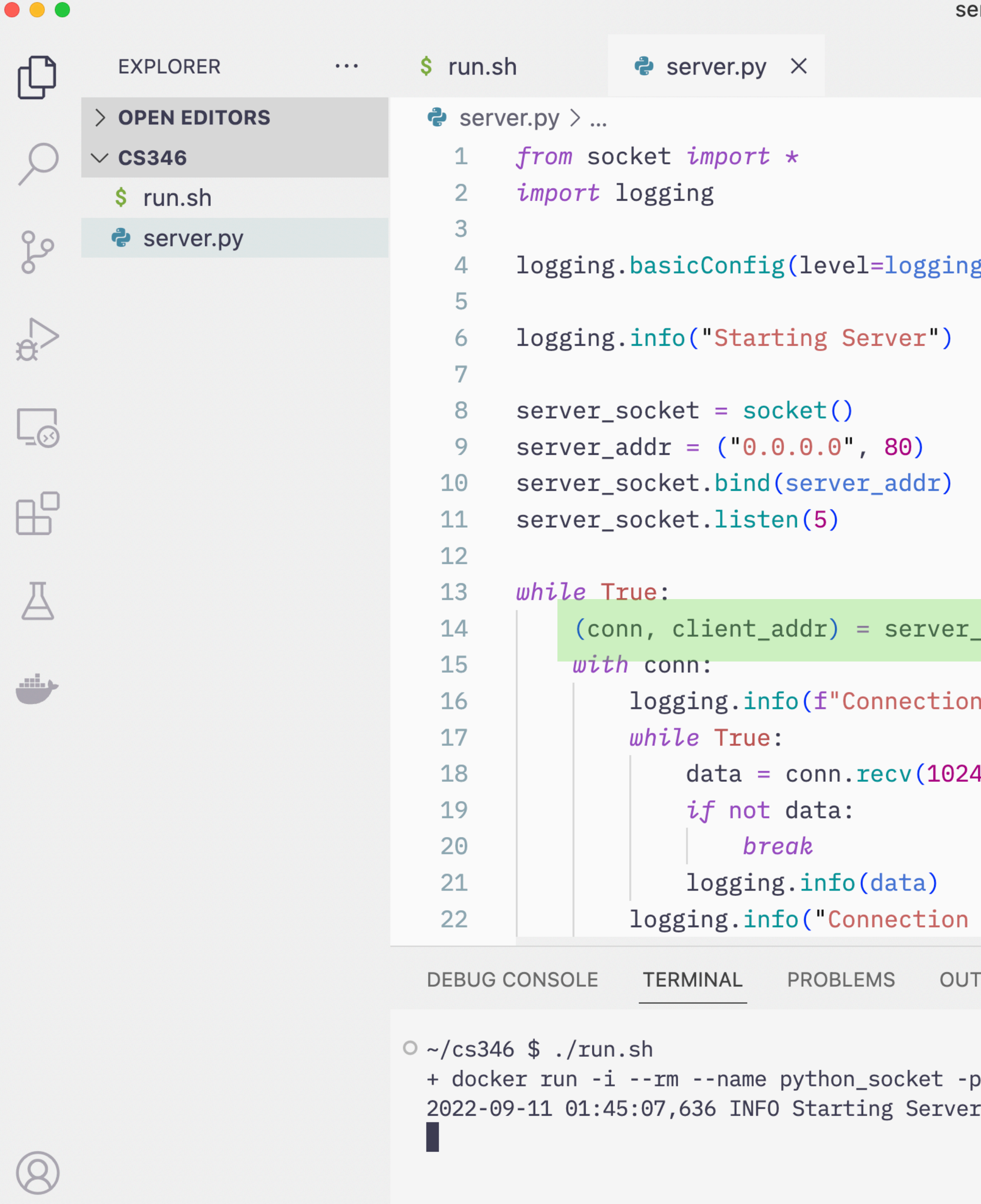

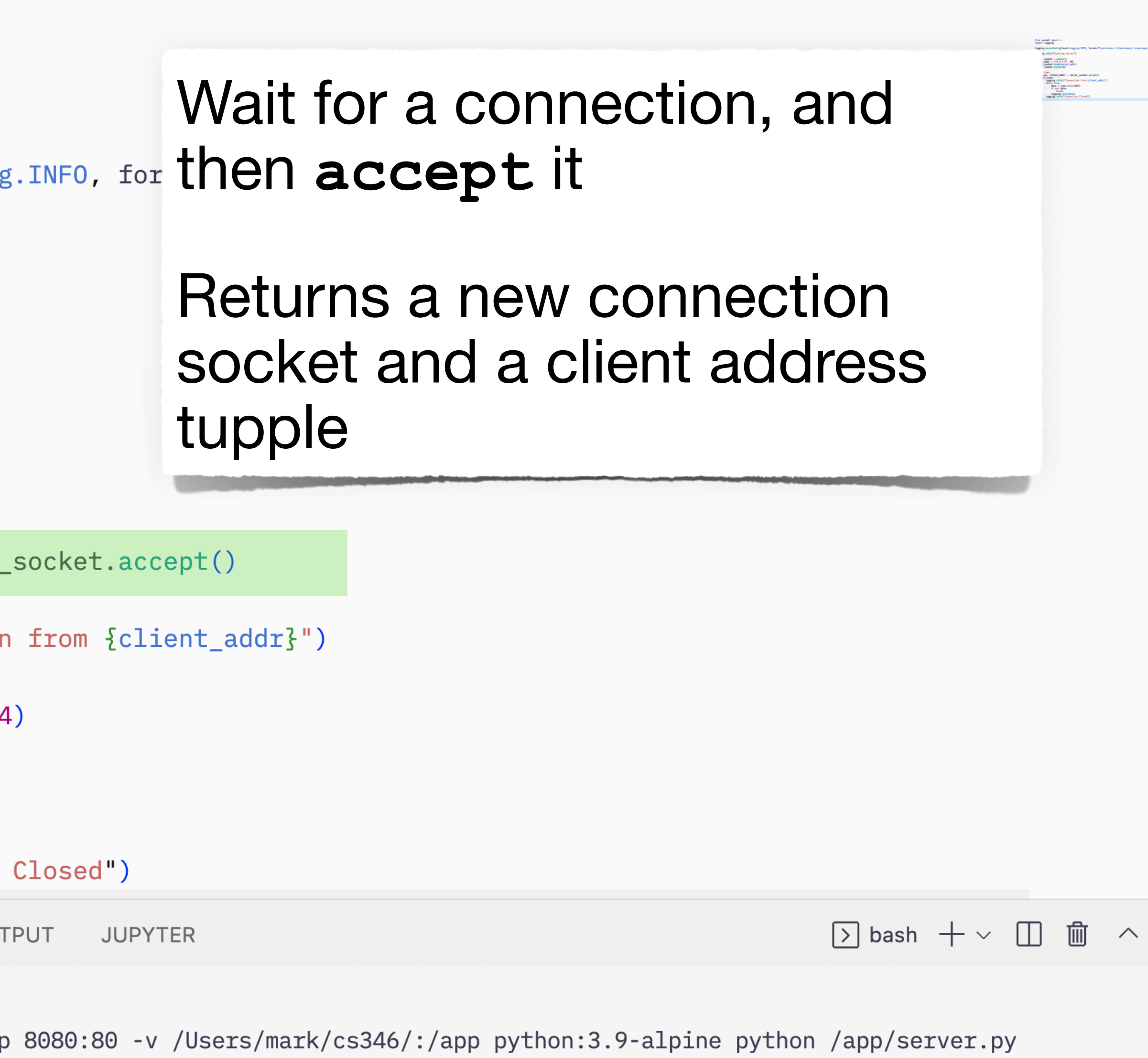

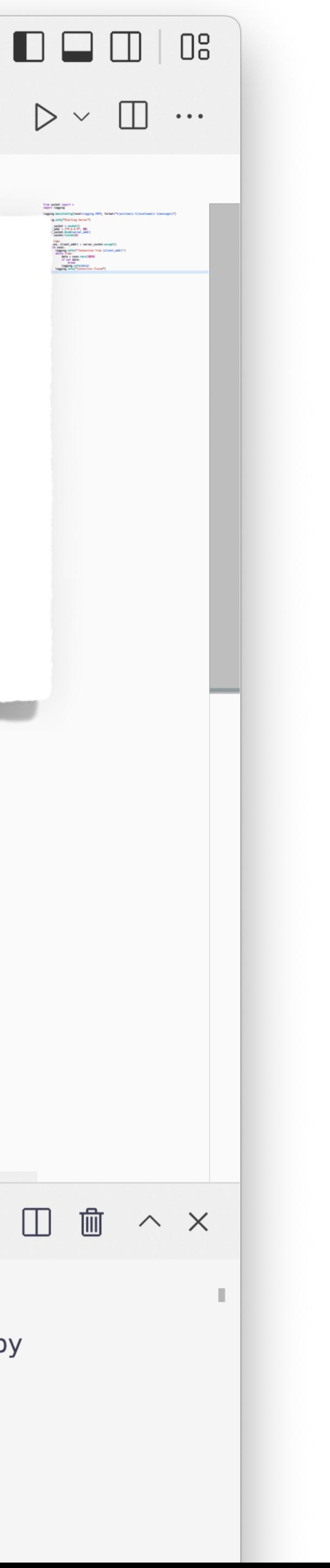

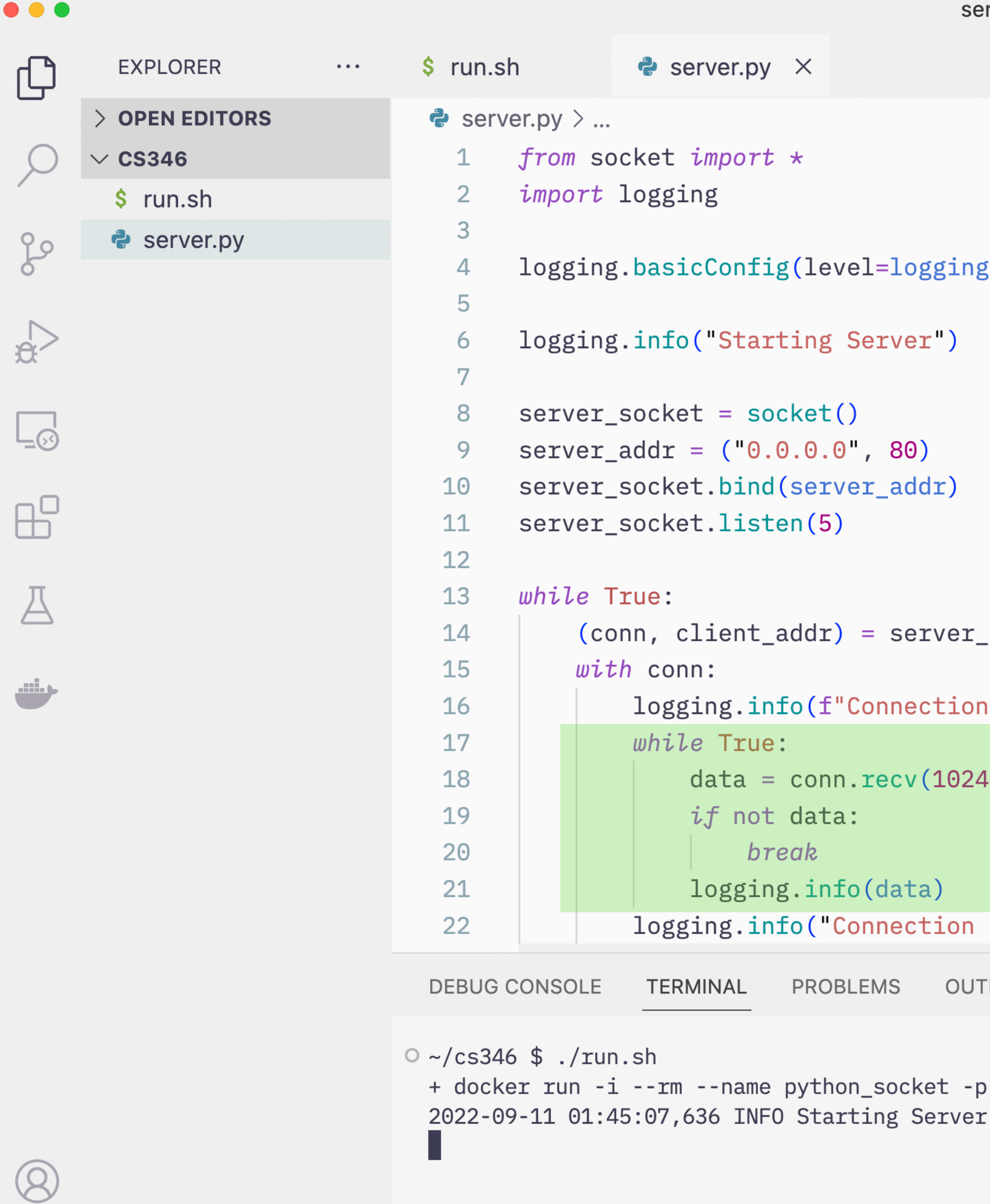

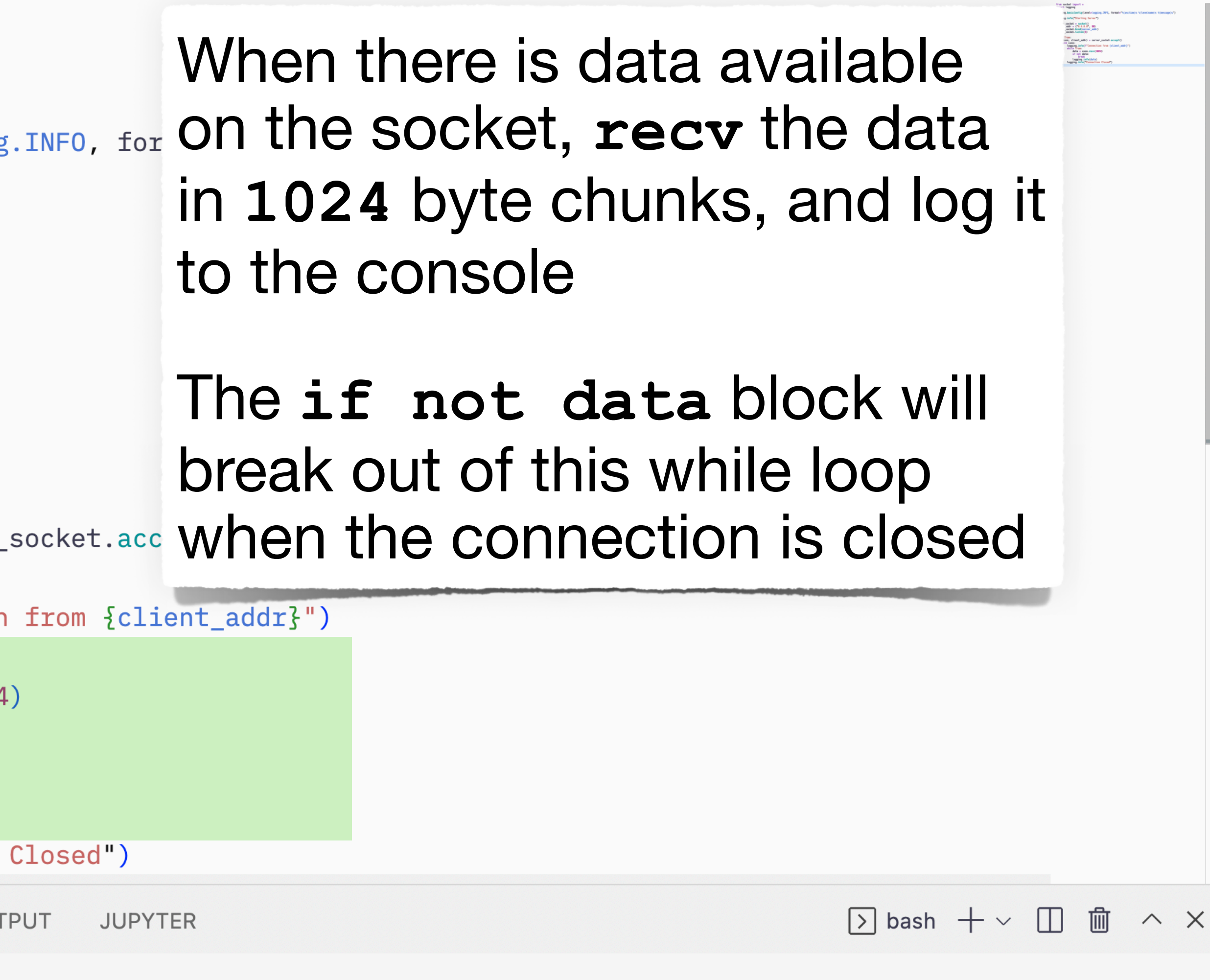

8080:80 -v /Users/mark/cs346/:/app python:3.9-alpine python /app/server.py

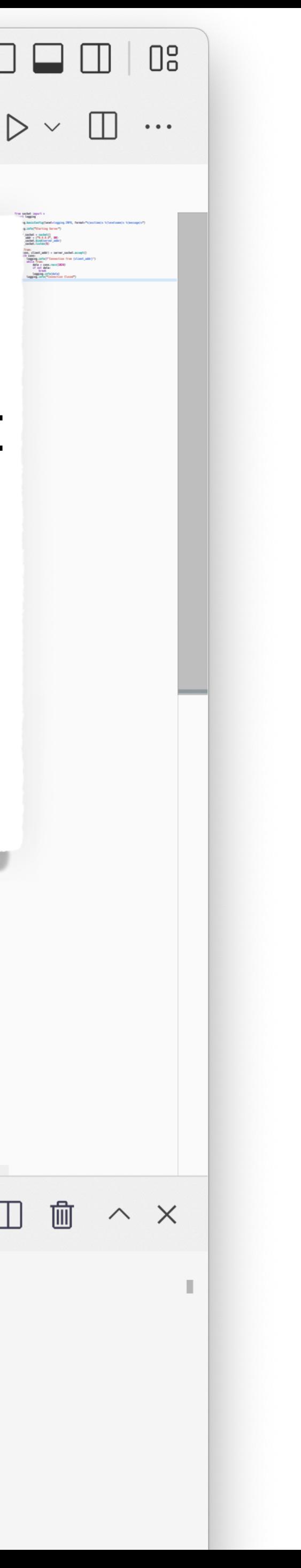

n o

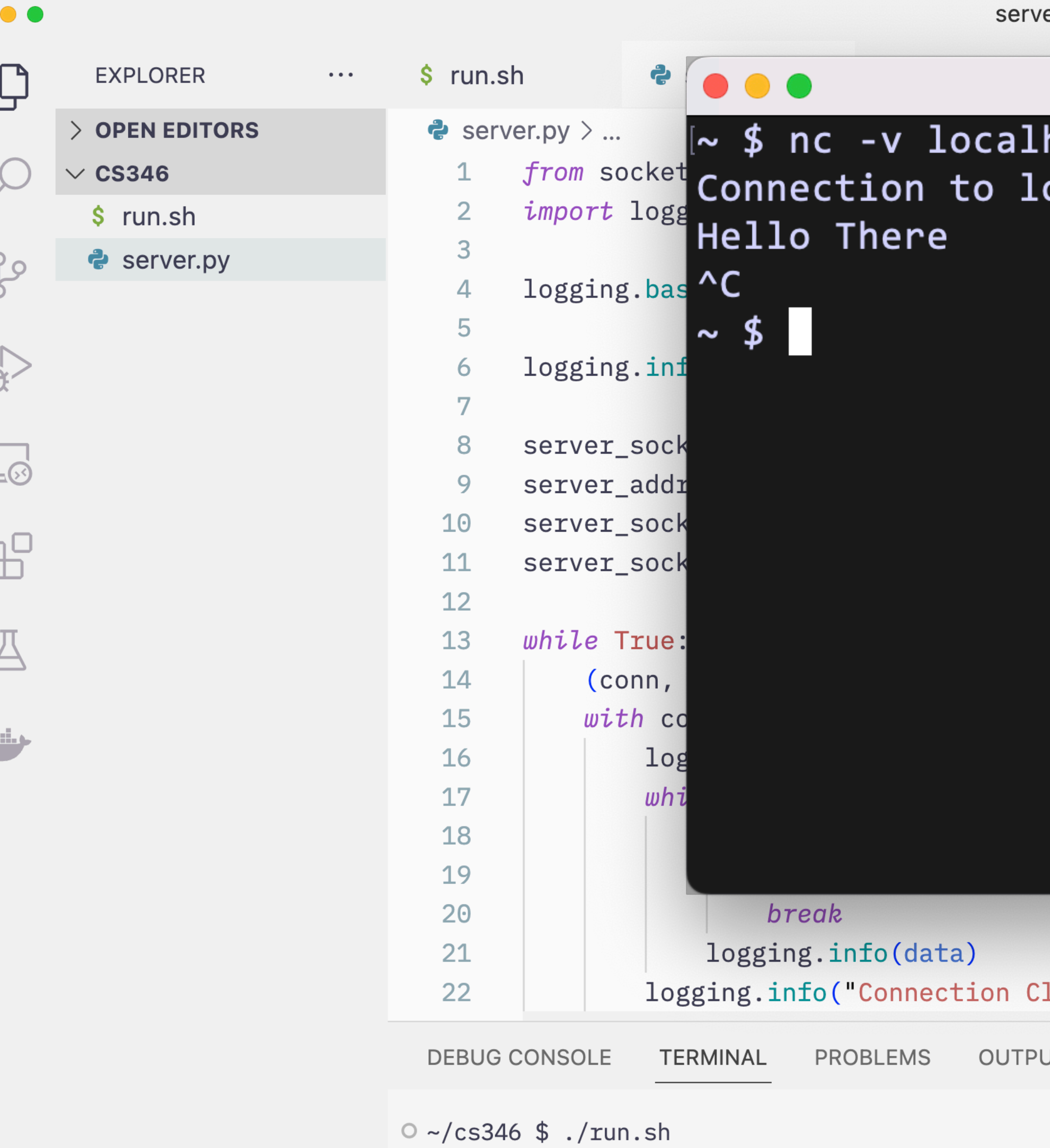

 $\begin{array}{c} \hline \end{array}$ 

2022-09-11 01:45:07,636 INFO Starting Server 2022-09-11 01:46:08,425 INFO Connection from ('172.17.0.1', 56116) 2022-09-11 01:46:13,737 INFO b'Hello There\n' 2022-09-11 01:46:17,960 INFO Connection Closed

 $\infty$ 

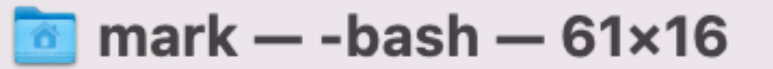

### host 8080 ocalhost port 8080 [tcp/http-alt] succeeded!

losed")

**JUPYTER** JT

 $\boxed{\phantom{1}}$  bash  $+\mathop{\scriptstyle\vee}$   $\boxed{\phantom{1}}$   $\boxed{\phantom{1}}$   $\boxed{\phantom{1}}$   $\land$   $\times$ 

```
+ docker run -i --rm --name python_socket -p 8080:80 -v /Users/mark/cs346/:/app python:3.9-alpine python /app/server.py
```
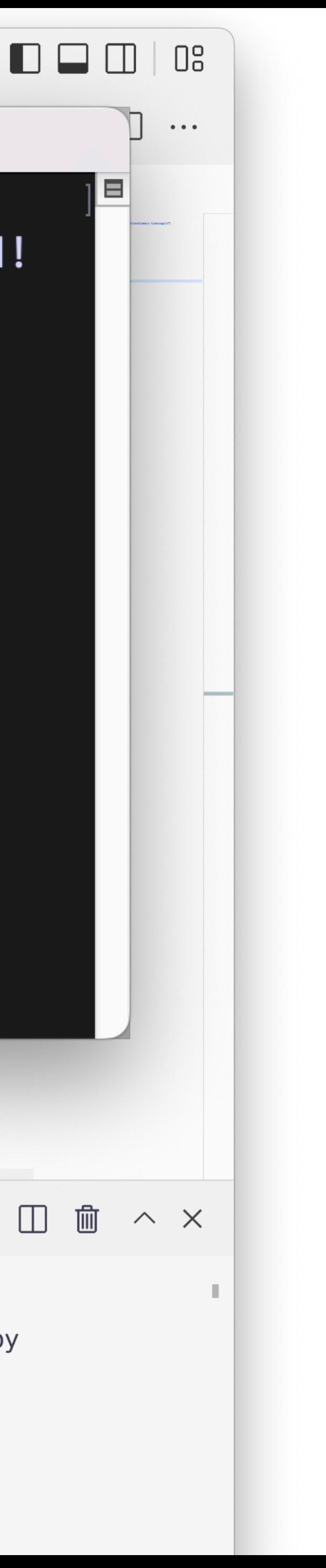

⊟

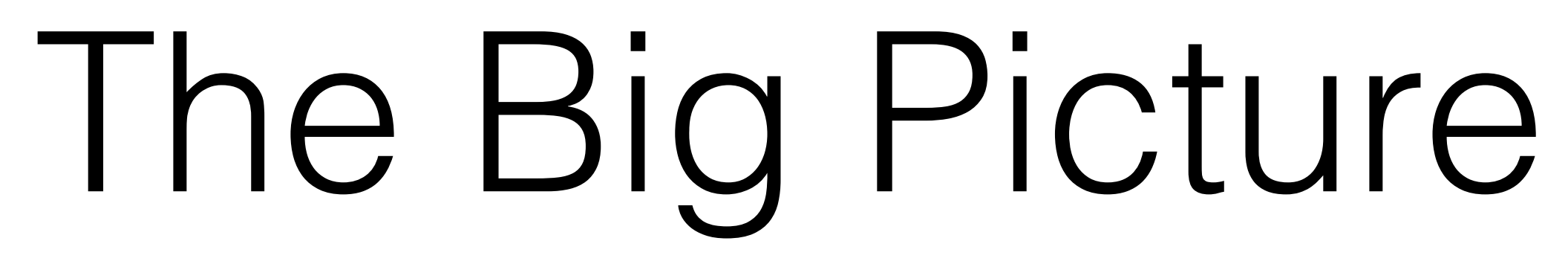

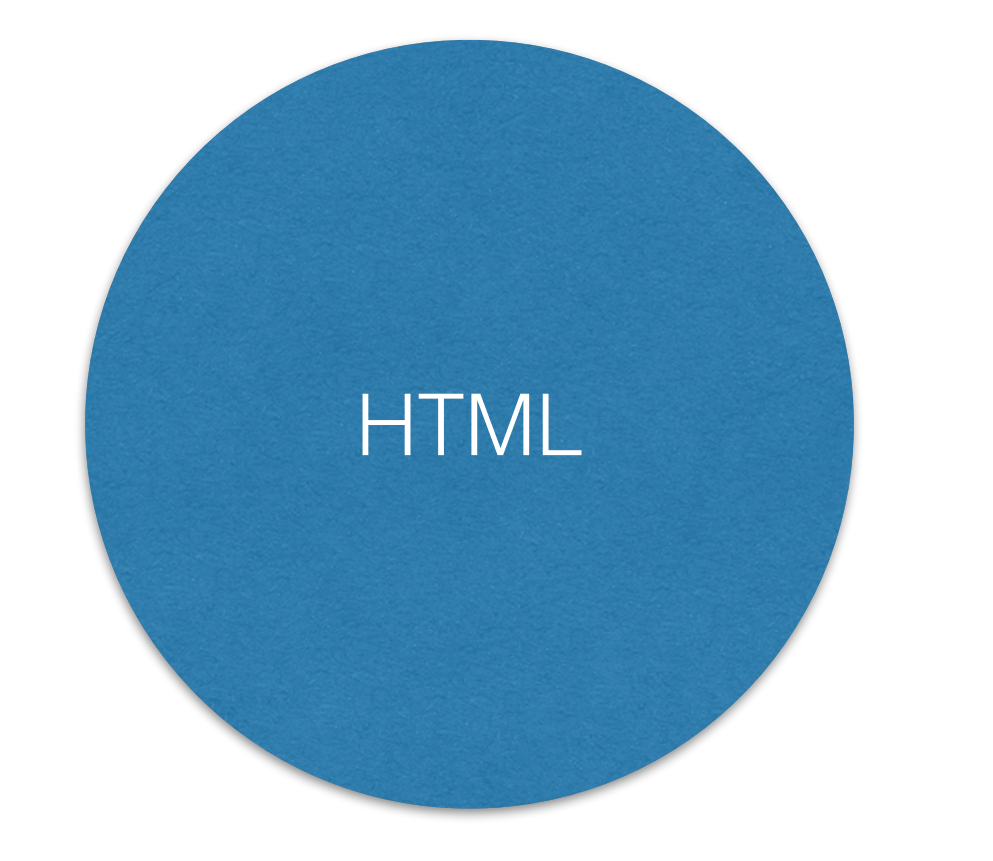

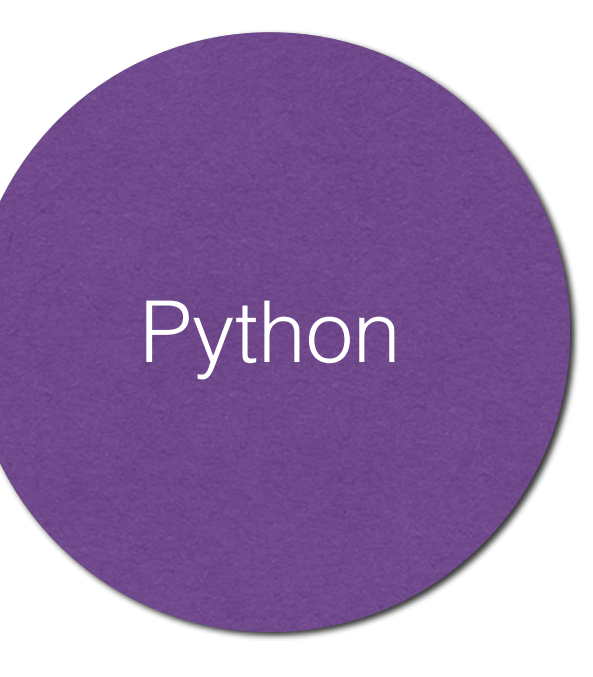

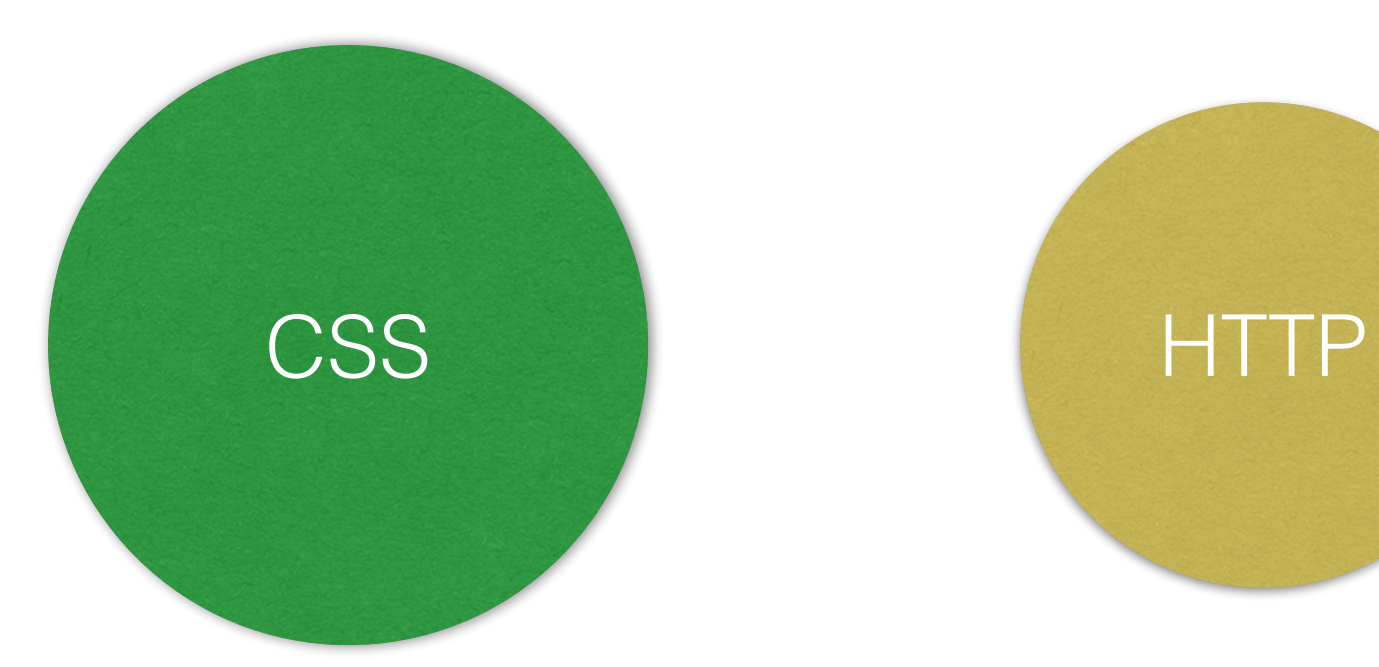

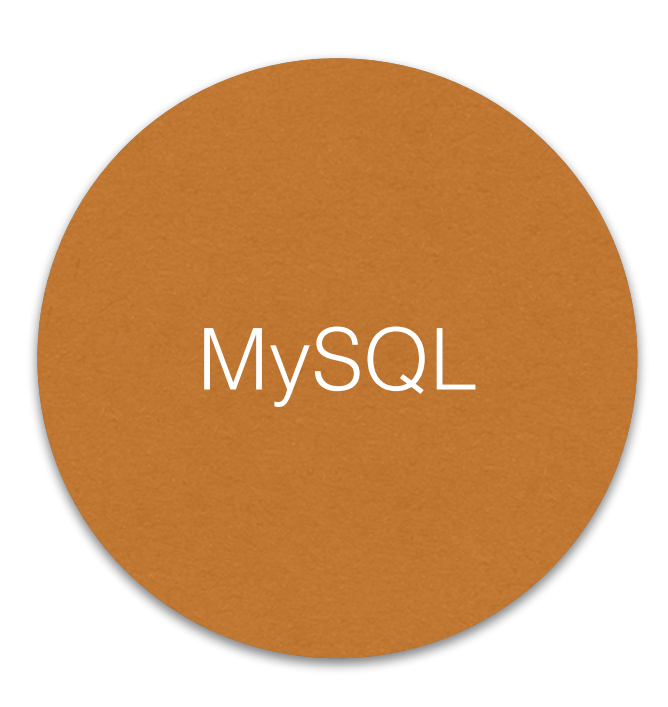

### JavaScript

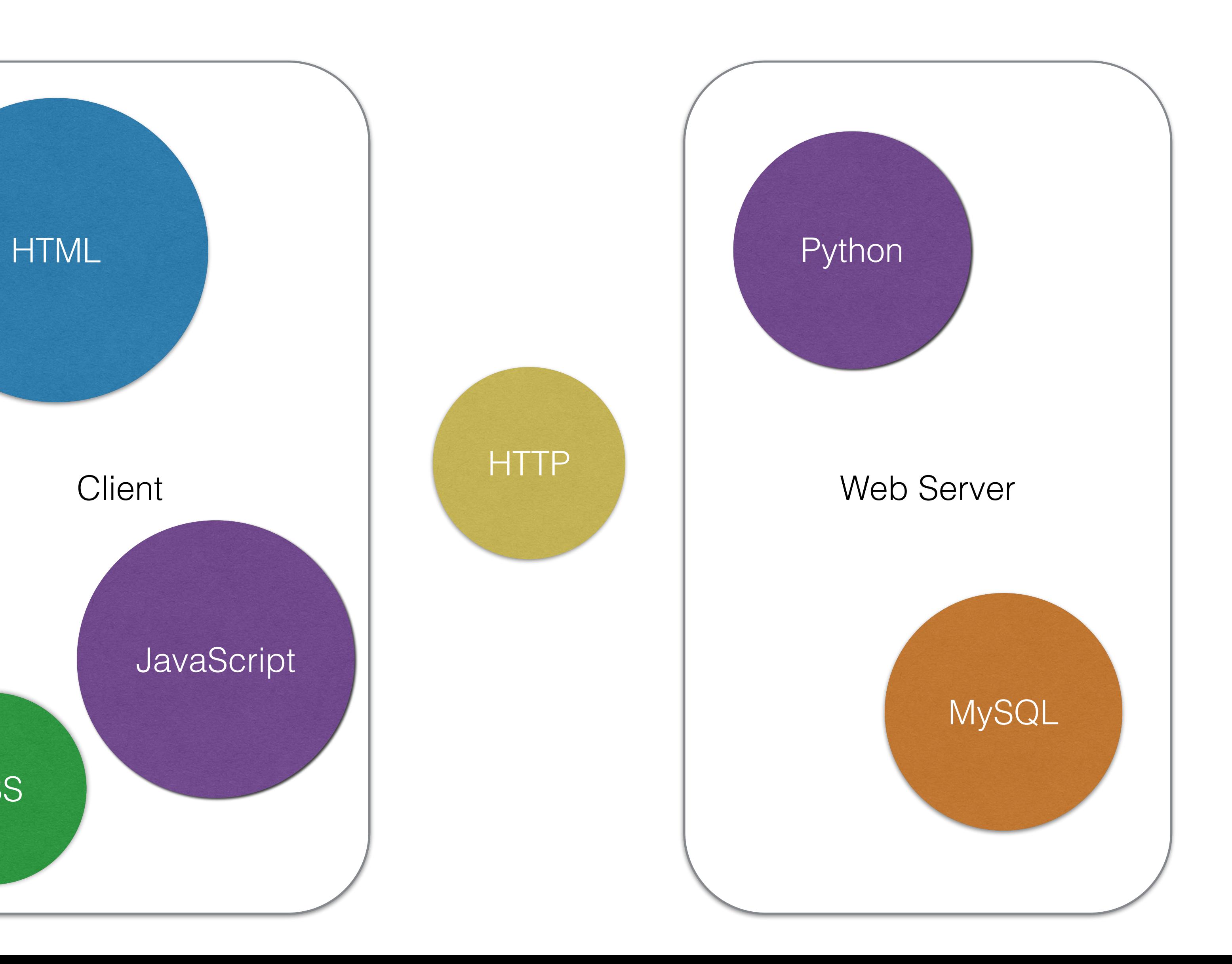

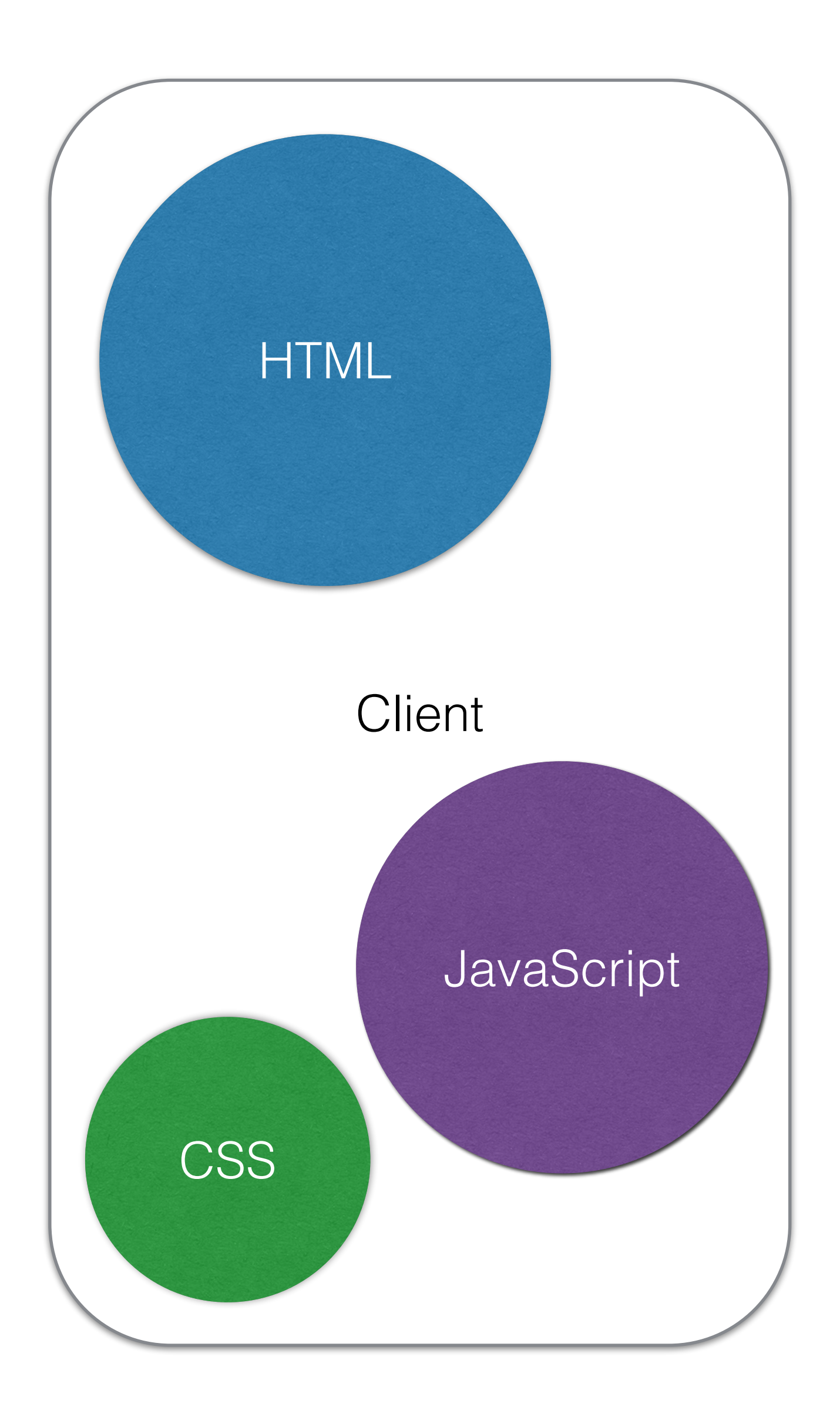

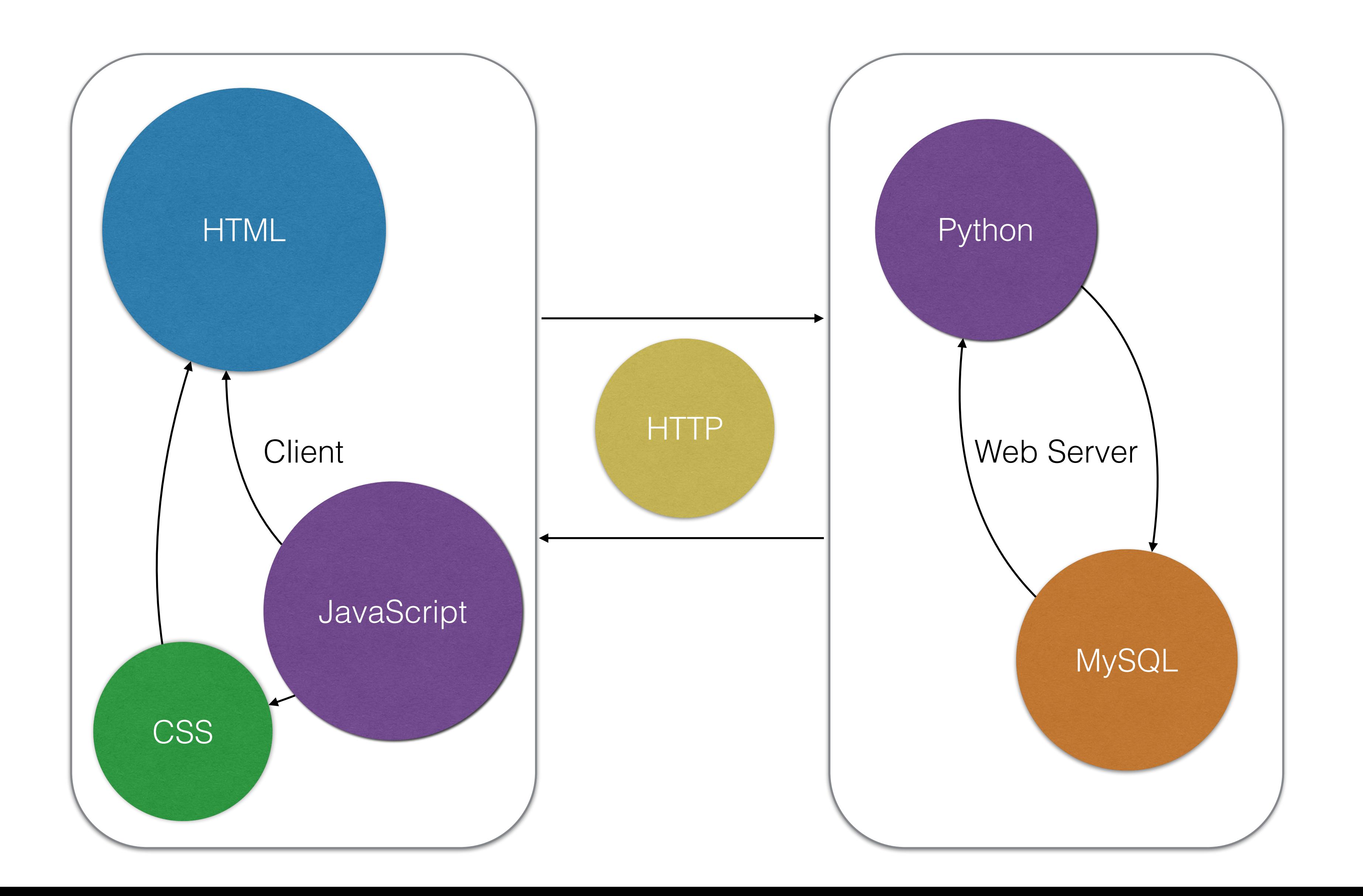

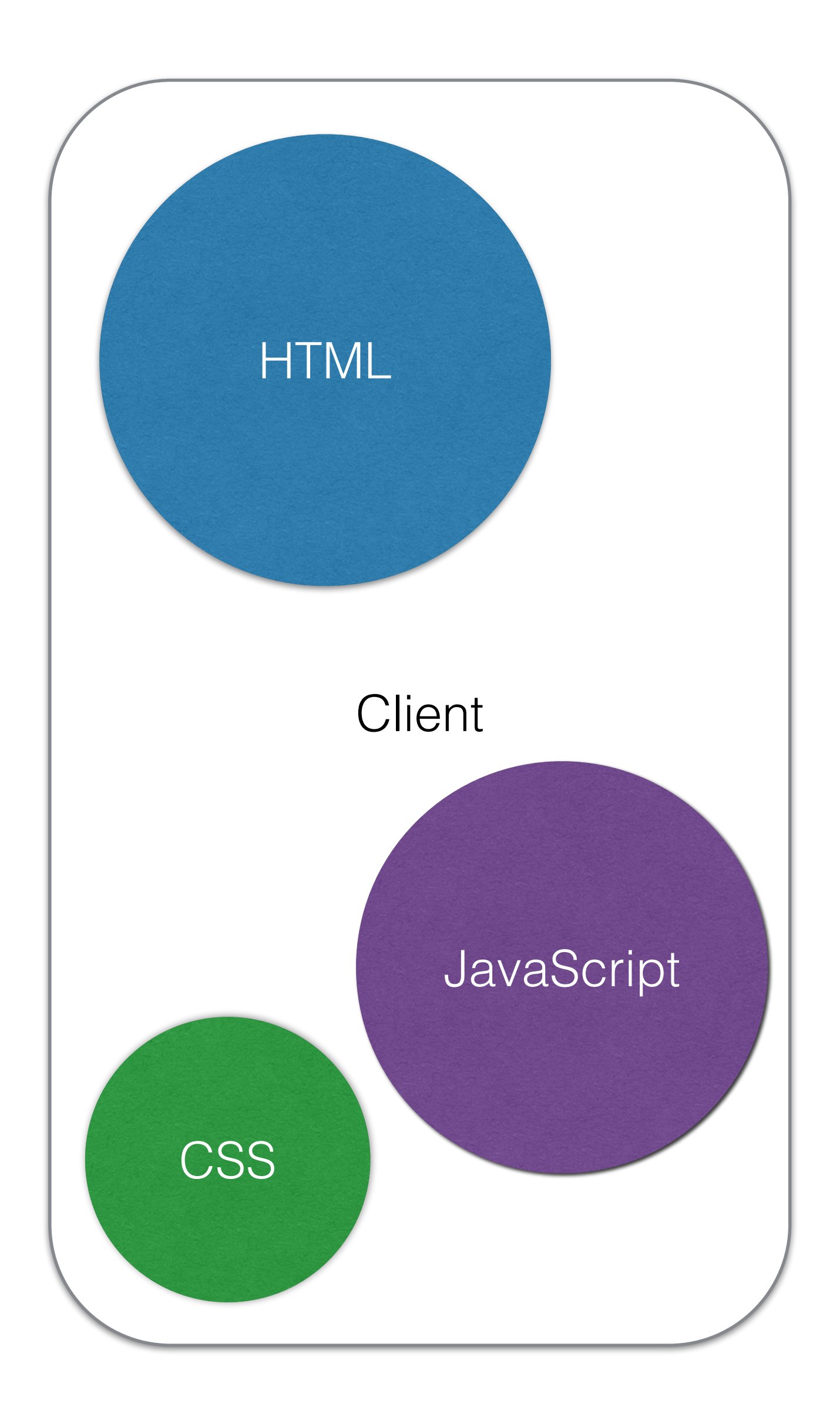

HTTP

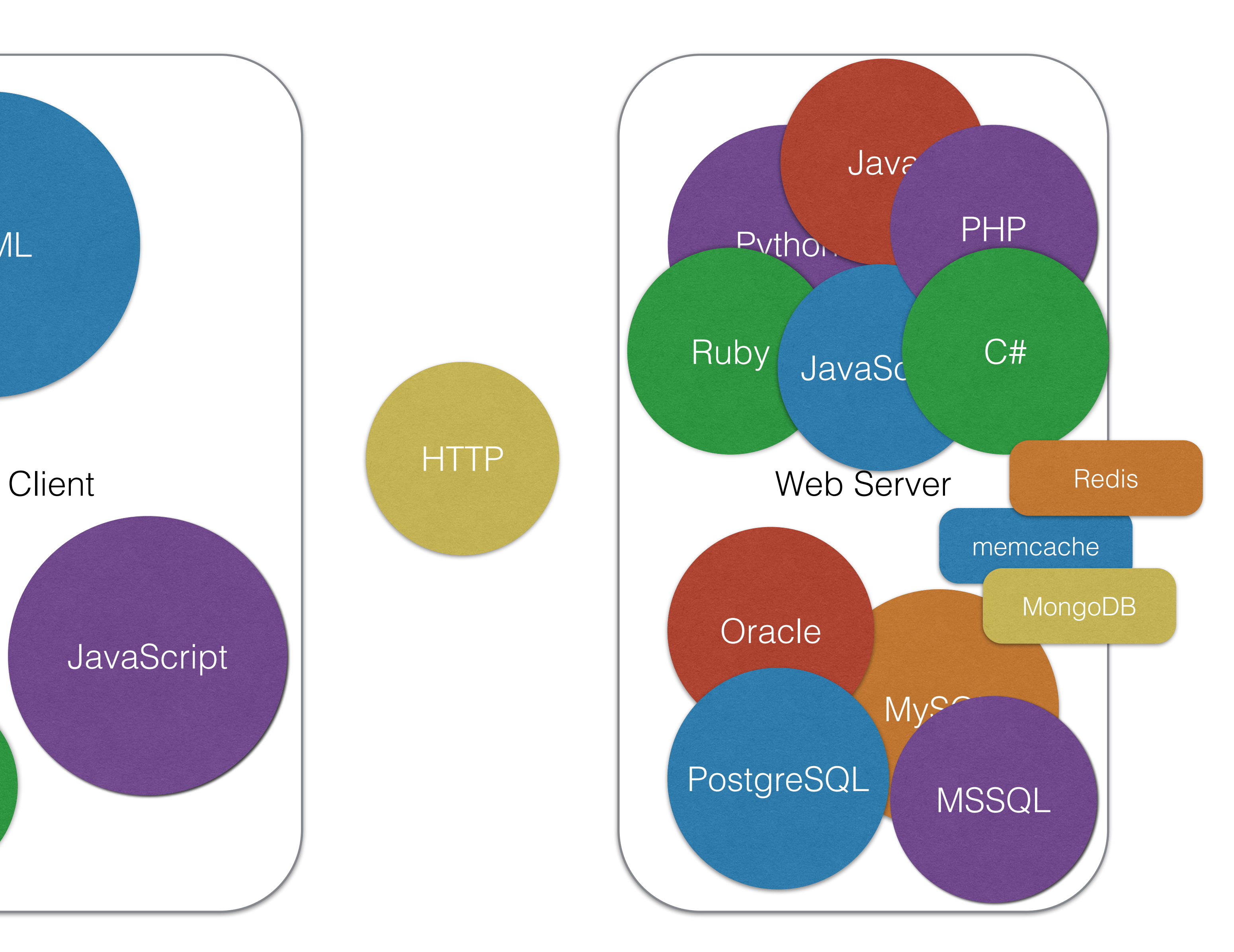

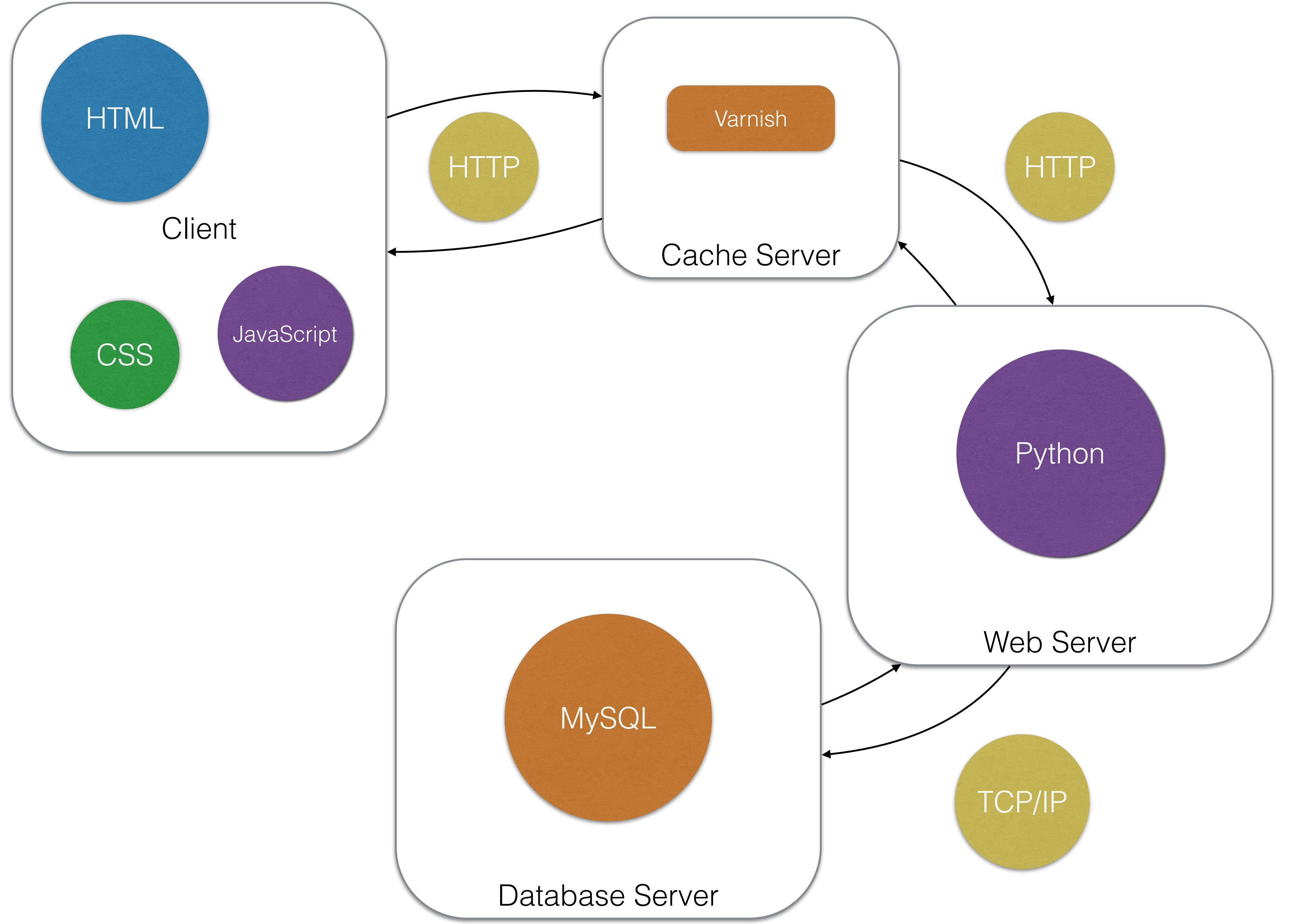

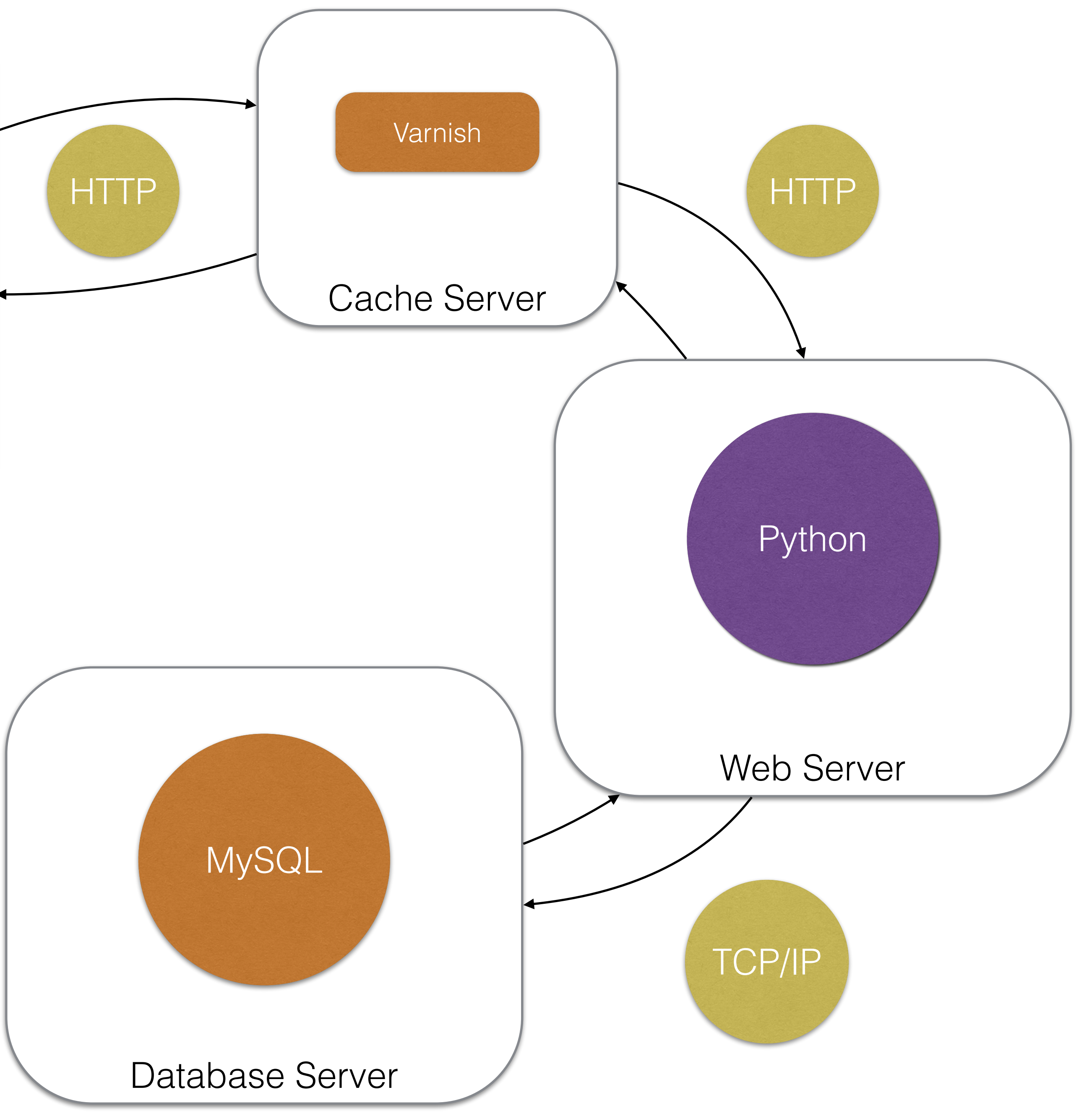

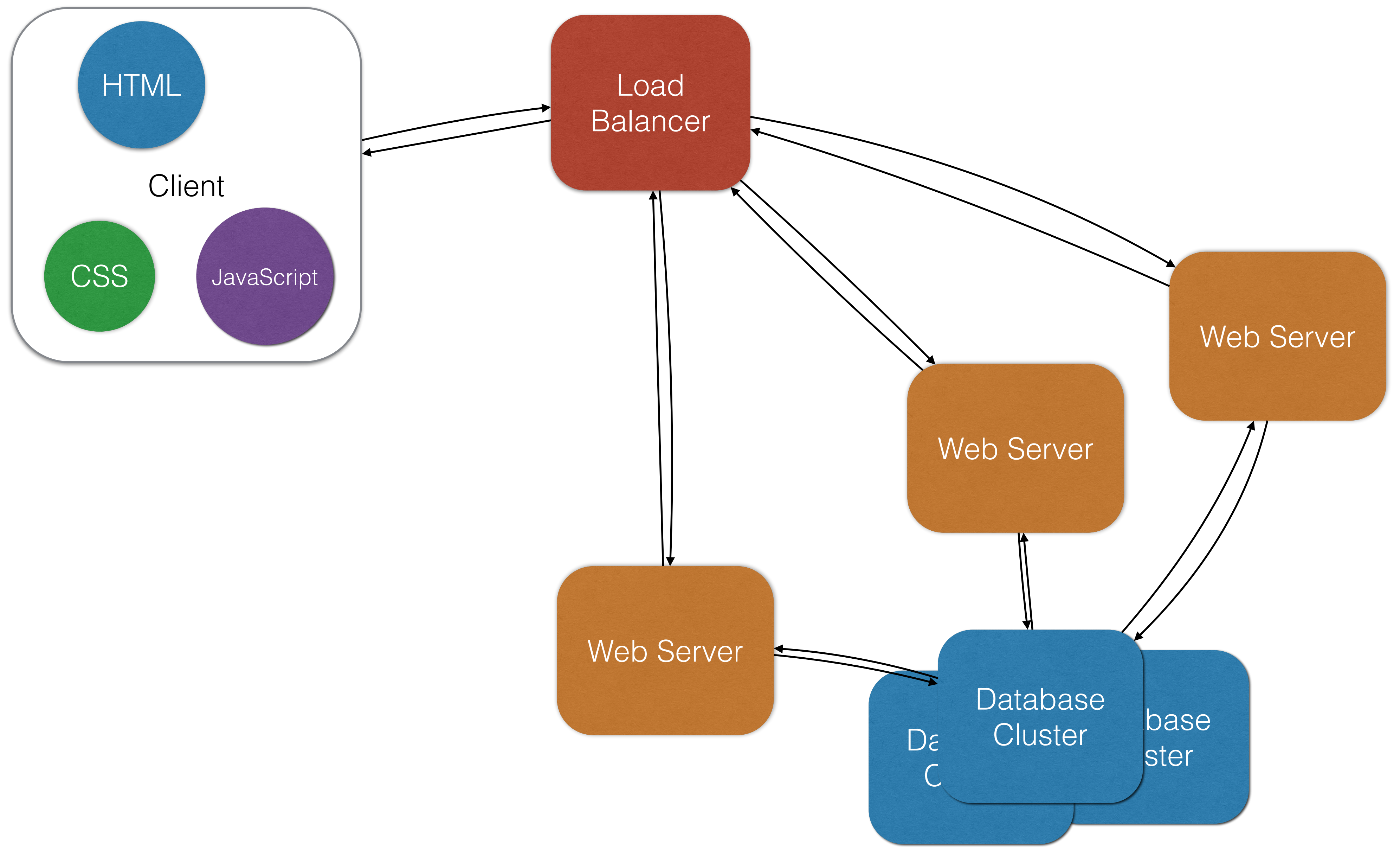

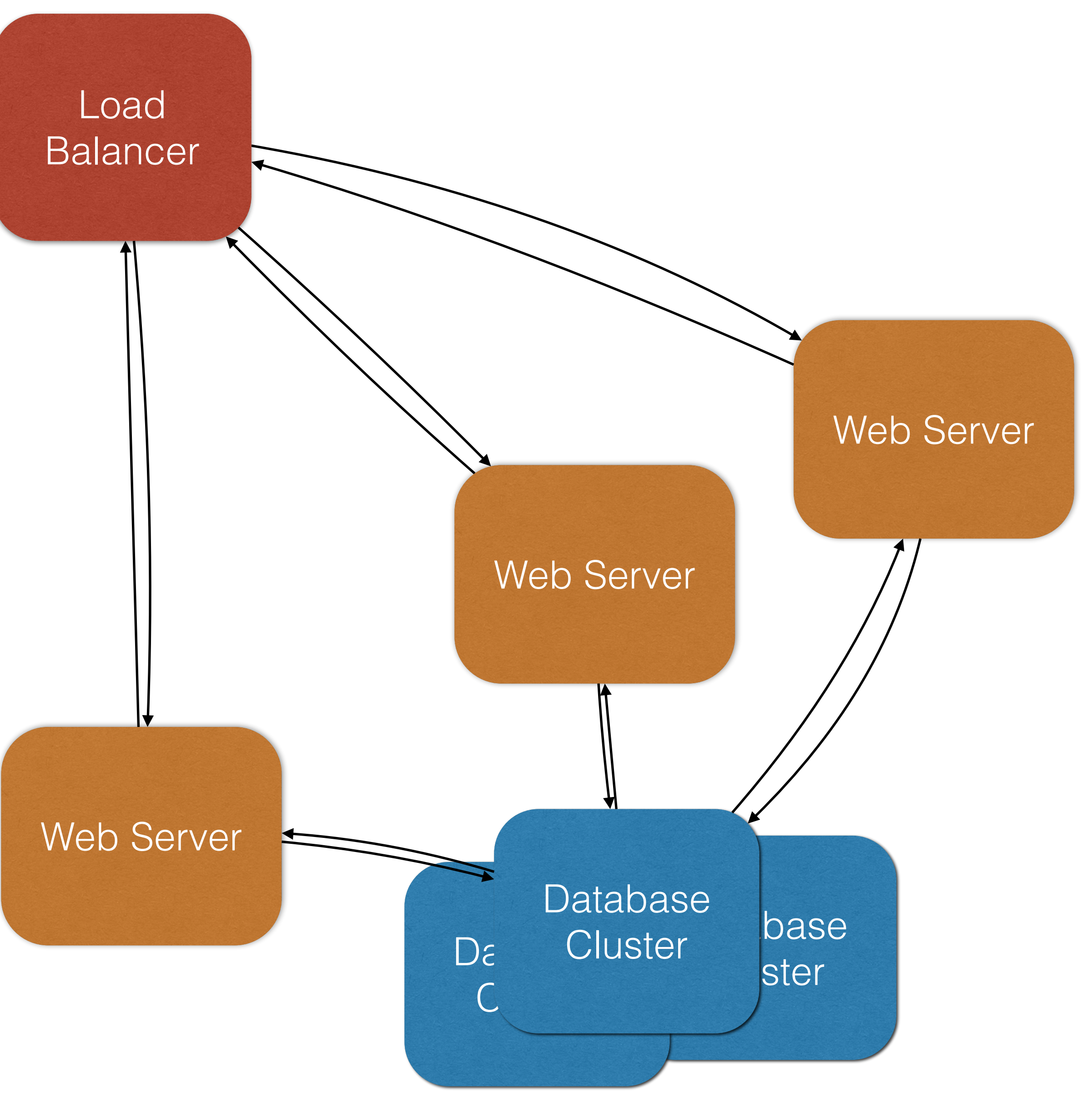

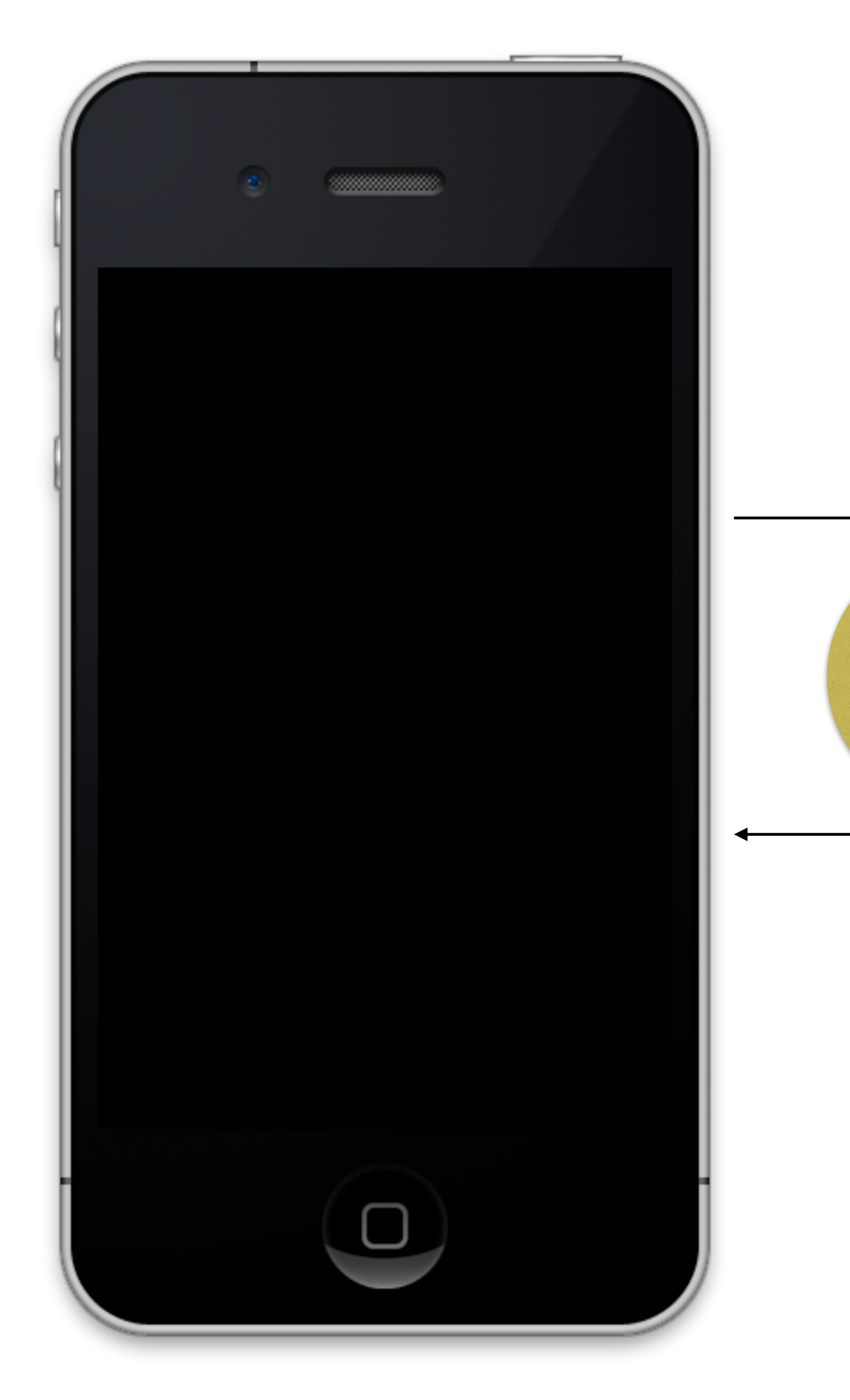

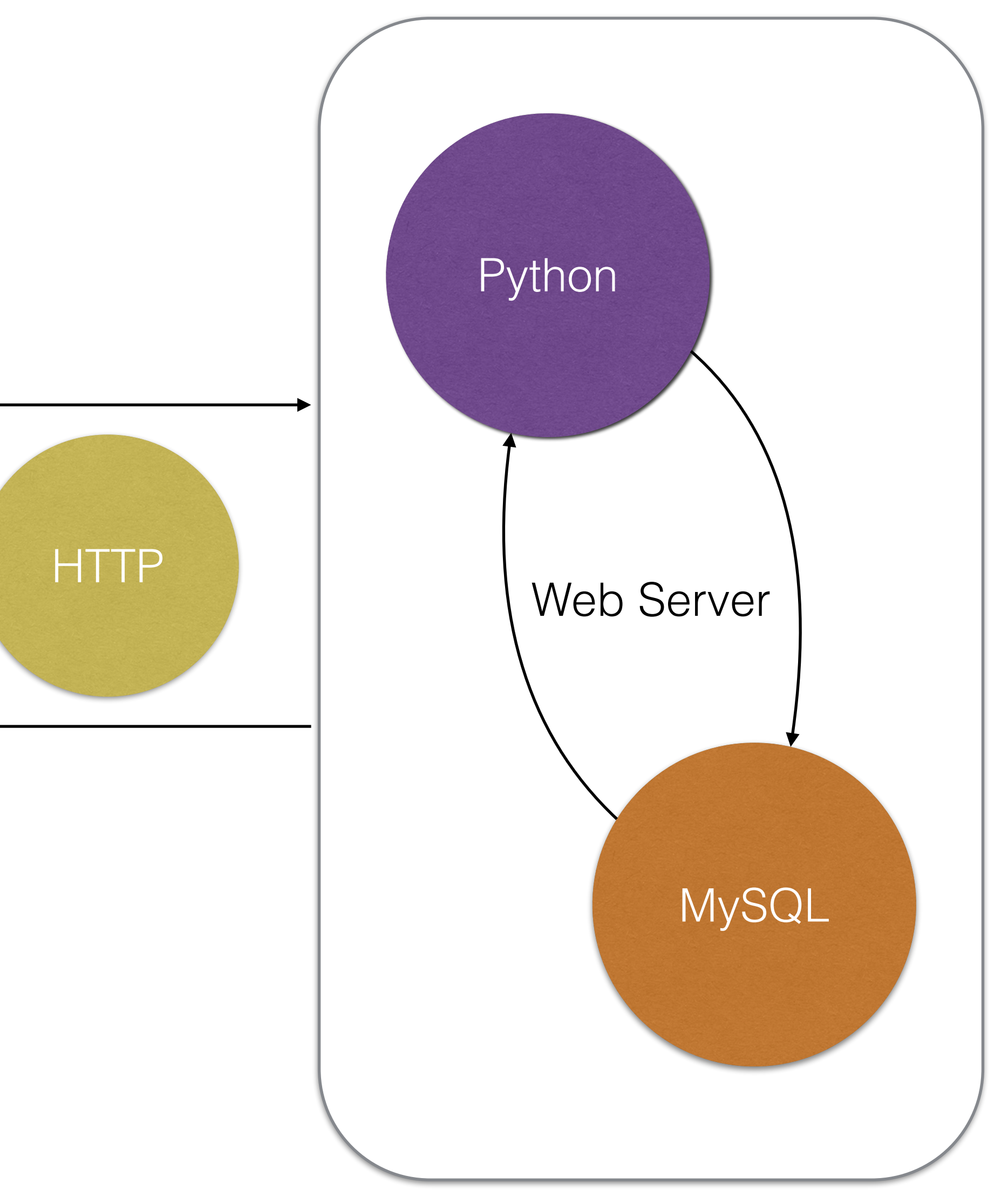

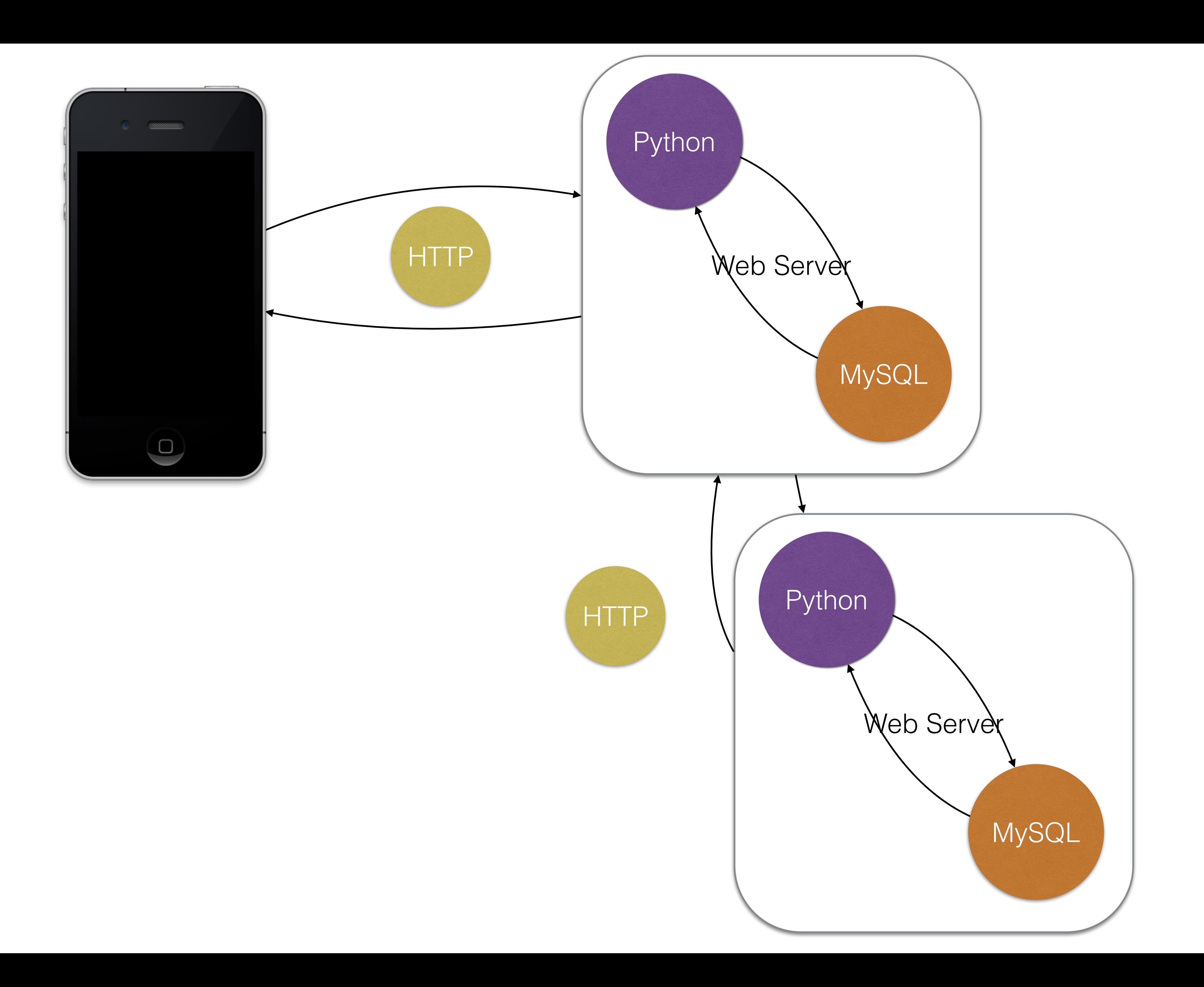

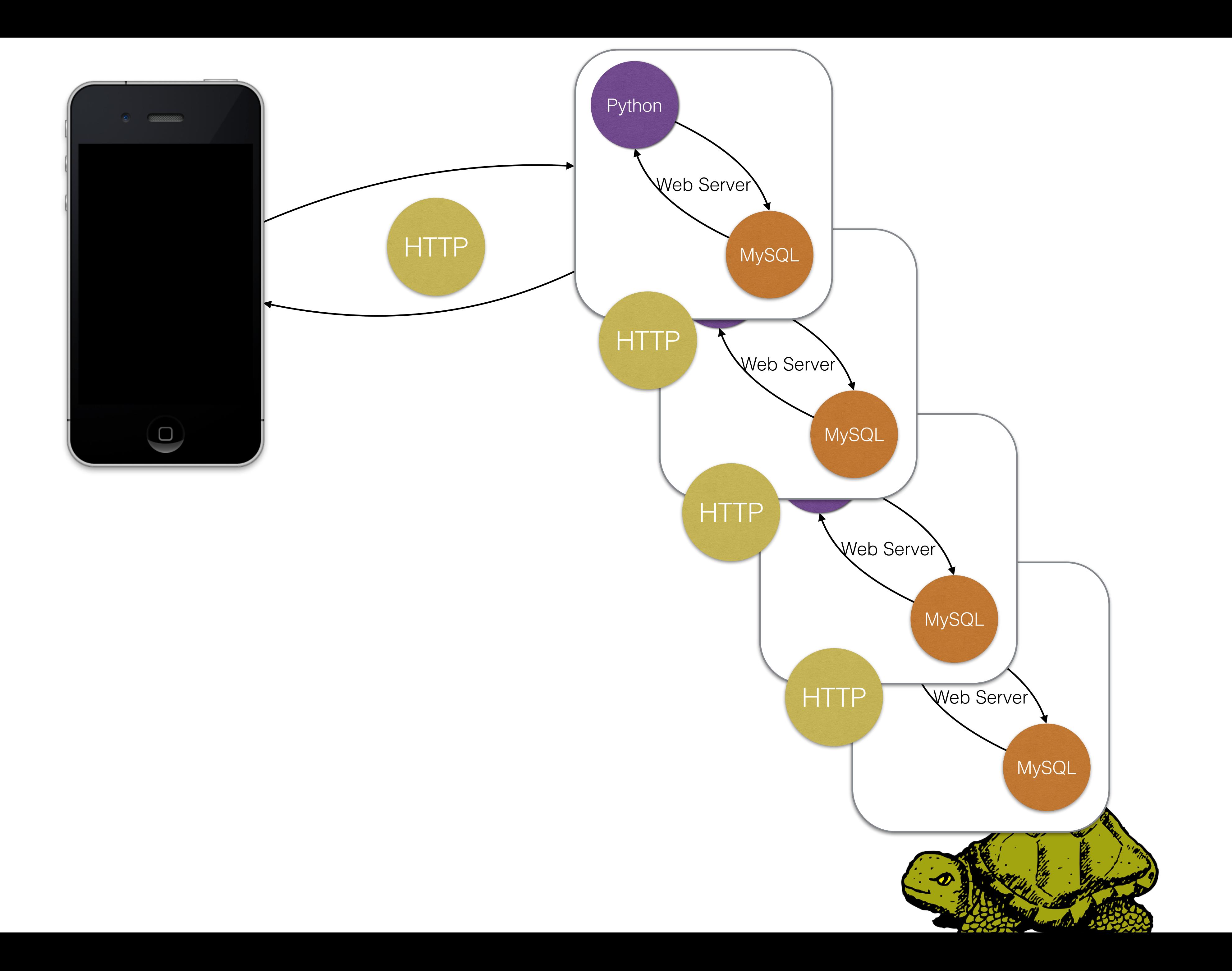

## **Web Servers** The Datacenter Model

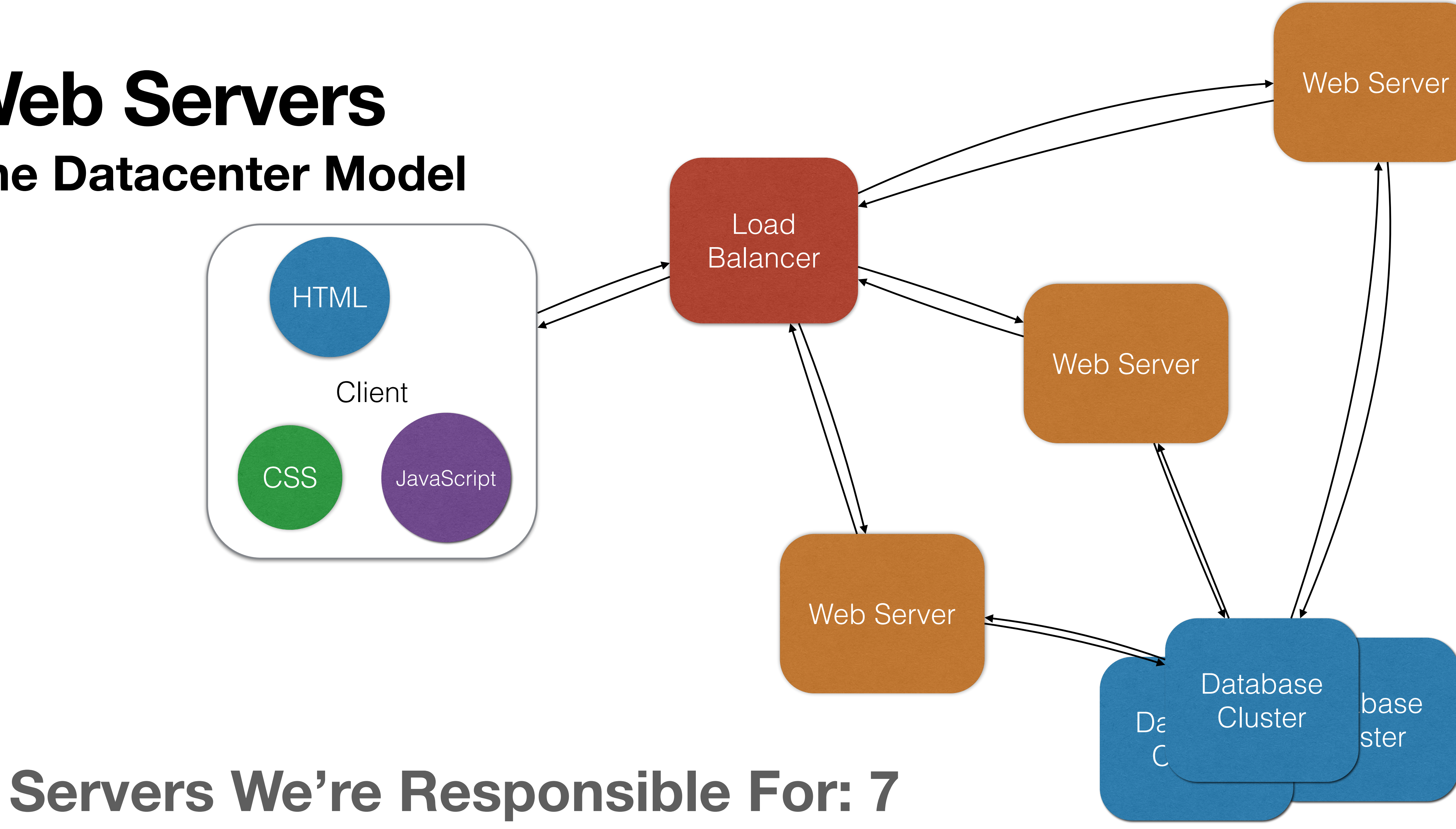

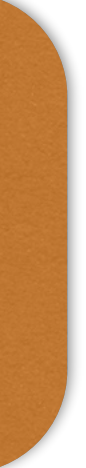

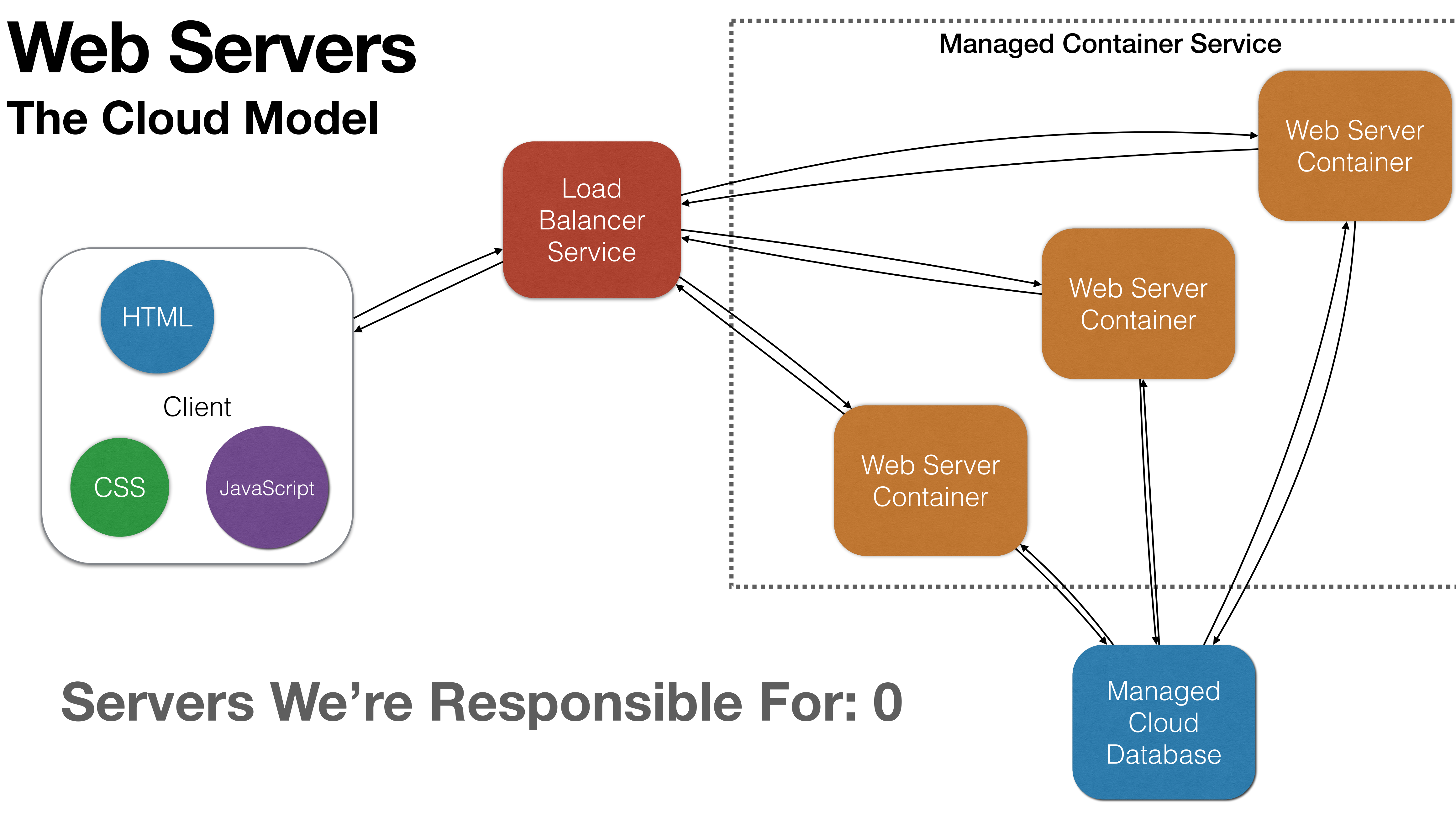

# **Web Servers Many Different Types**

- Apache 2 httpd
- nginx (pronounced "Engine X")
- IIS
- Tomcat
- Jetty
- Gunicorn

# **Web Servers Many Different Types**

- Apache 2 httpd
- nginx (pronounced "Engine X")
- IIS
- Tomcat
- Jetty
- **Gunicorn**

### General Purpose HTTP Servers

# **Web Servers Many Different Types**

- Apache 2 httpd
- nginx (pronounced "Engine X")
- IIS
- Tomcat
- Jetty
- Gunicorn

Language Specific HTTP Servers

• We've already used containers to run a web server in Homework 2

• Let's look closer at what those port mappings mean

### docker run -it --rm -p 8080:80 hw02:latest

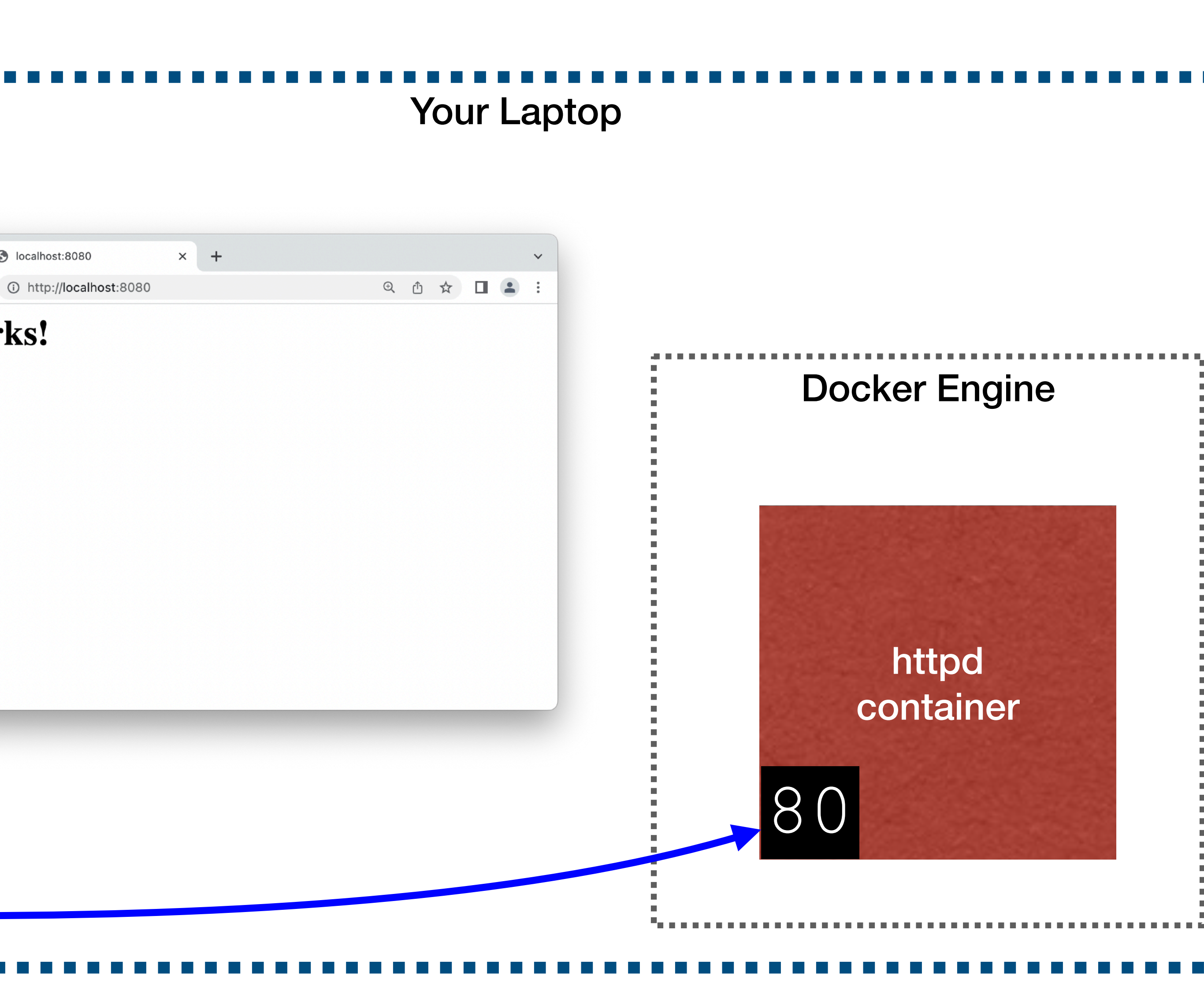

8080

S localhost:8080

It works!

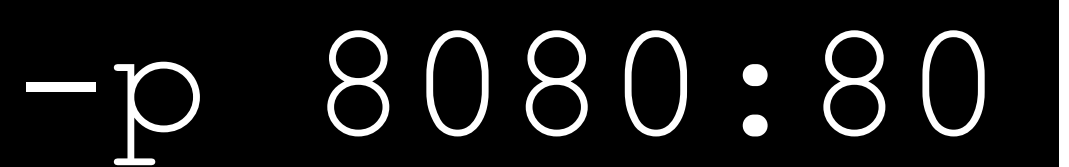

• Maps port **8080** on your host to the container's port **80**.

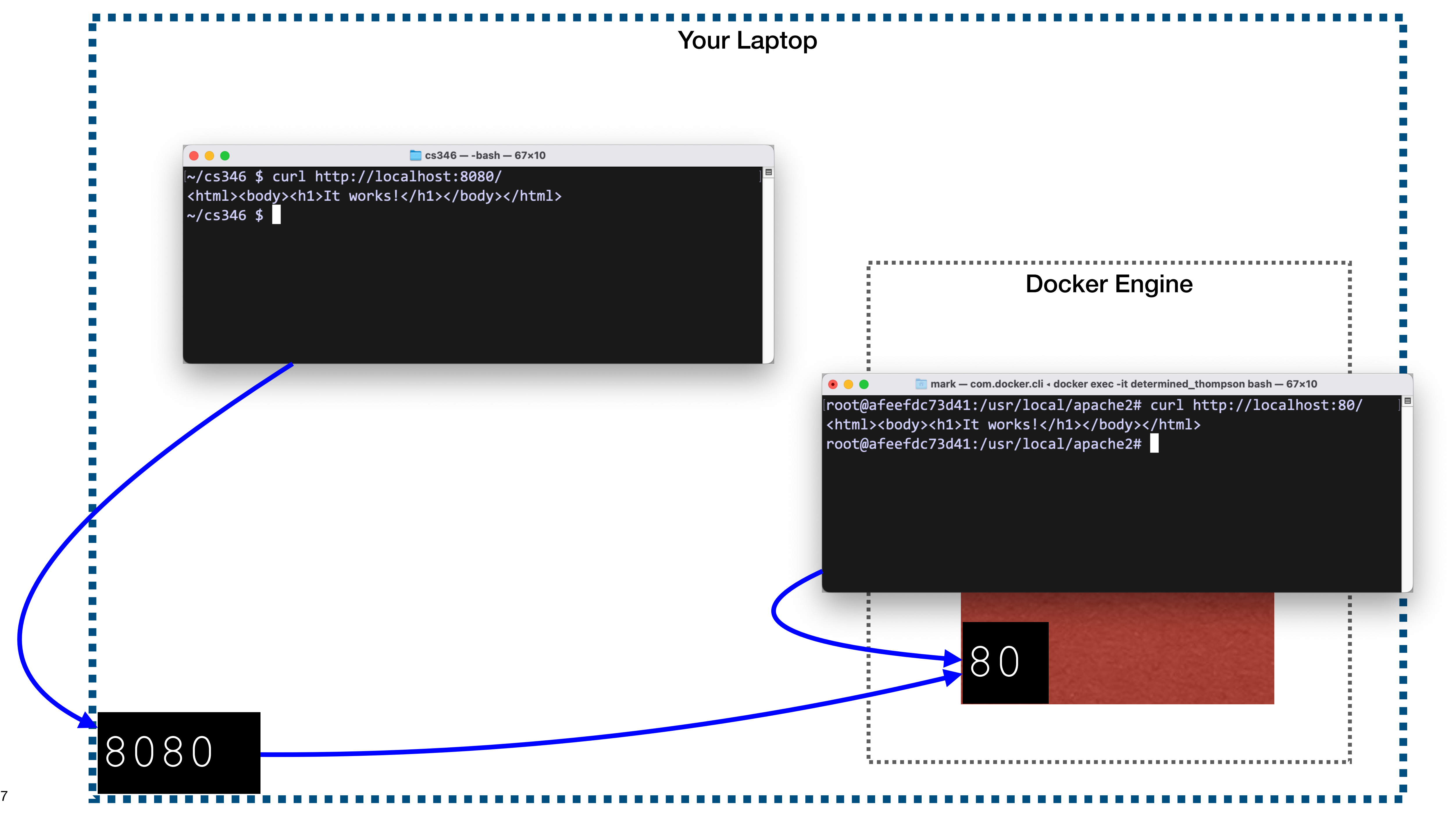

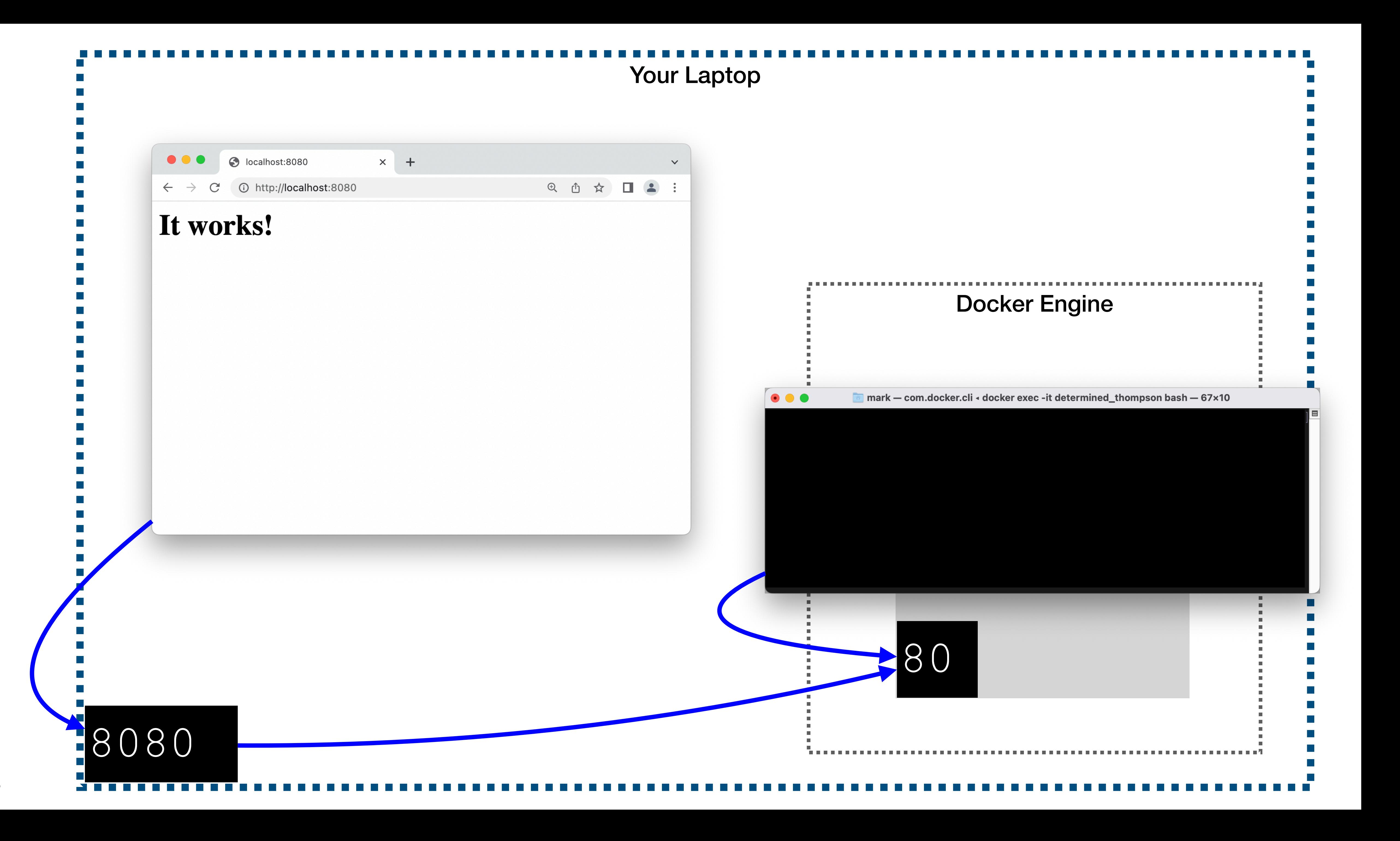

![](_page_38_Picture_0.jpeg)

Your Laptop

# Engine And the inside port if we're inside the containermark - com.docker.cli - docker exec -it determined\_thompson bash - 67×10 [root@afeefdc73d41:/usr/local/apache2# curl http://localhost:80/ <html><body><h1>It works!</h1></body><<u>/</u>html> |root@afeefdc73d41:/usr/local/apache2# | 80

![](_page_39_Picture_3.jpeg)

![](_page_39_Picture_0.jpeg)

![](_page_40_Picture_3.jpeg)

- We can run multiple containers, all with the same internal port.
- We can't map the same port on the host to multiple containers!

![](_page_41_Picture_2.jpeg)

• We need separate ports on the host for each container we want to forward traffic to

![](_page_42_Figure_3.jpeg)

- Not all containers need their ports mapped to the host
- Containers can also talk to each other directly, without having to leave the internal docker network

Up Next: Javascript!

![](_page_43_Picture_2.jpeg)